## **Internet y la Web social: Multimedia en la Web**

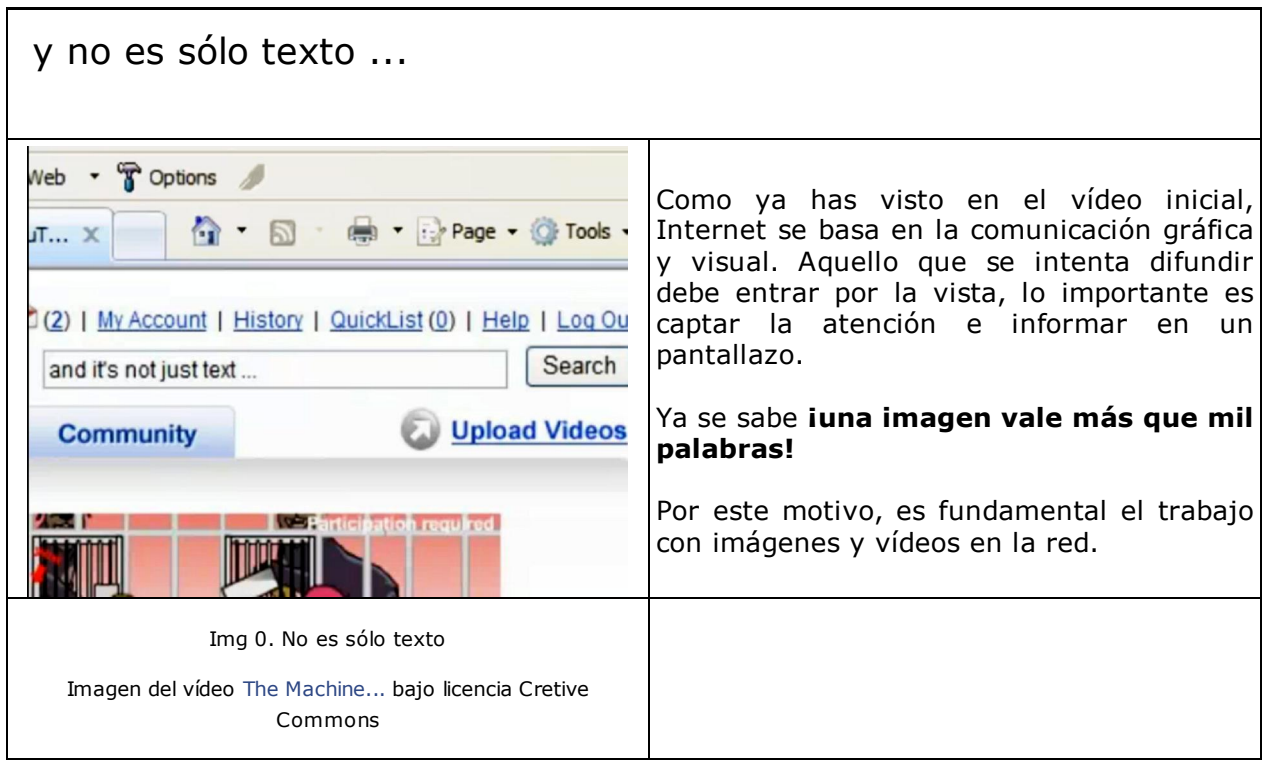

## **1. Imágenes**

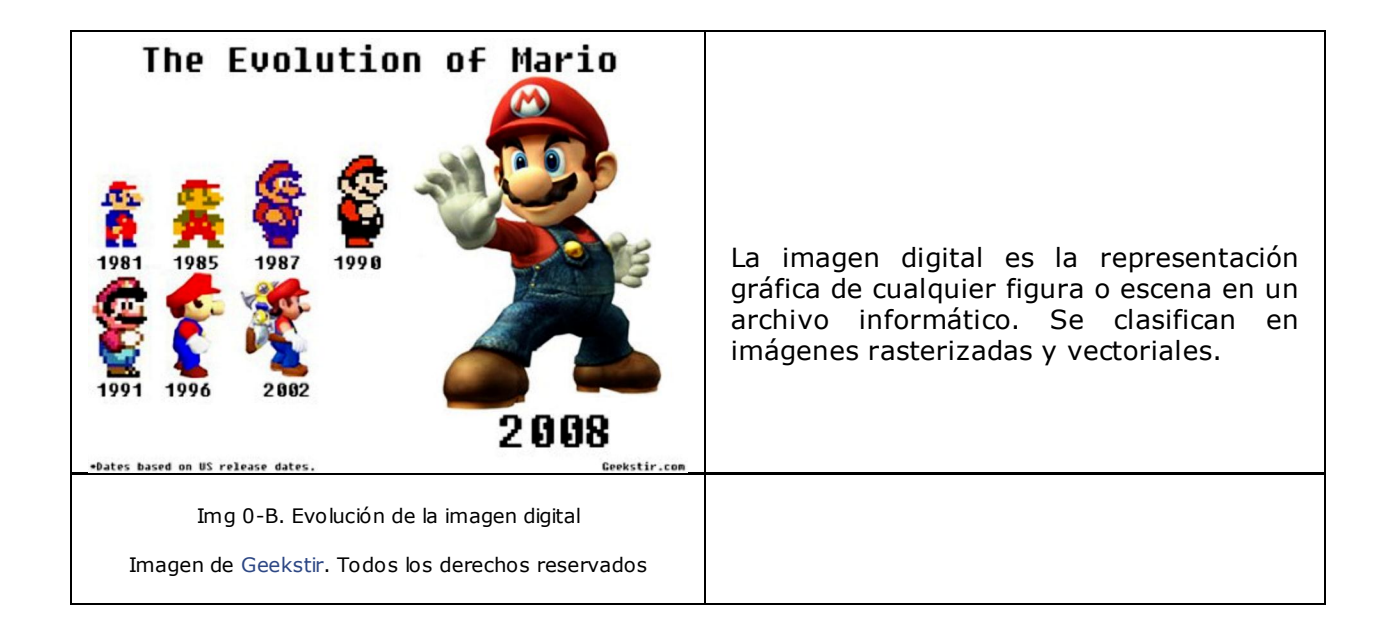

## Importante

Una **imagen rasterizada** o **mapa de bits** (bitmap) es una matriz de puntos, denominados píxeles.

Una **imagen vectorial** es un conjunto de elementos geométricos definidos por sus atributos matemáticos.

Autoevaluación

Visita las páginas web que te proponemos a continuación y completa tú mismo la tabla con las características de cada tipo de imagen.

#### **enlace 1**

#### **enlace 2**

Completa la tabla con las letras R ó V si la característica corresponde a una imagen rasterizada o a una imagen vectorial.

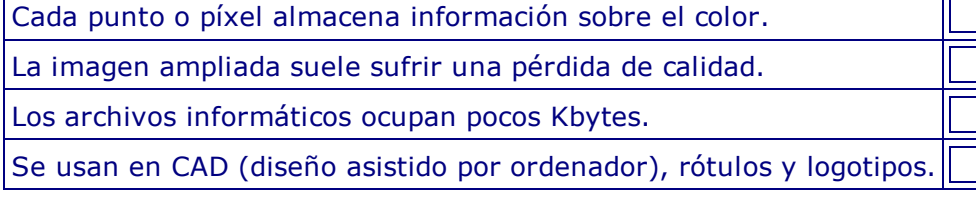

**Enviar**

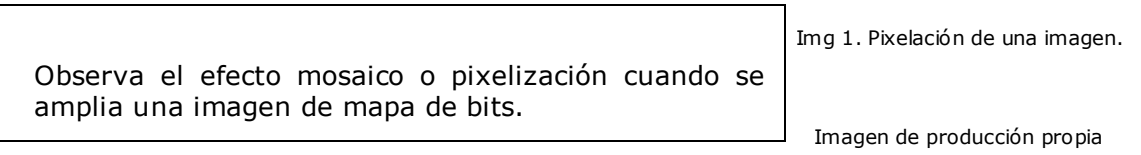

### **1.1. Tipos de imágenes digitales**

## Importante

La calidad de una imagen digital viene definida por dos características:

**Profundidad de color.-** es el número de colores que tiene una imagen. Lo determina el número de bits que almacenan la información del color de un píxel. 1 bit = 2 posibles colores (blanco y negro, según su valor sea 0 o 1), 8 bits = 256 colores (256 son las combinaciones posibles de 8 bits que valen 0 o 1), 16 bits= 65.536 posibles colores, 24 bits = 16,7 millones de posibles colores.

**Compresión de la información**.- es la forma en que se almacena la información de la imagen en relación al tamaño que ocupa. A mayor compresión, mayor pérdida de información y menor tamaño de archivo.

**Tipos de imágenes**

Las imágenes digitales son archivos definidos por su nombre y extensión.

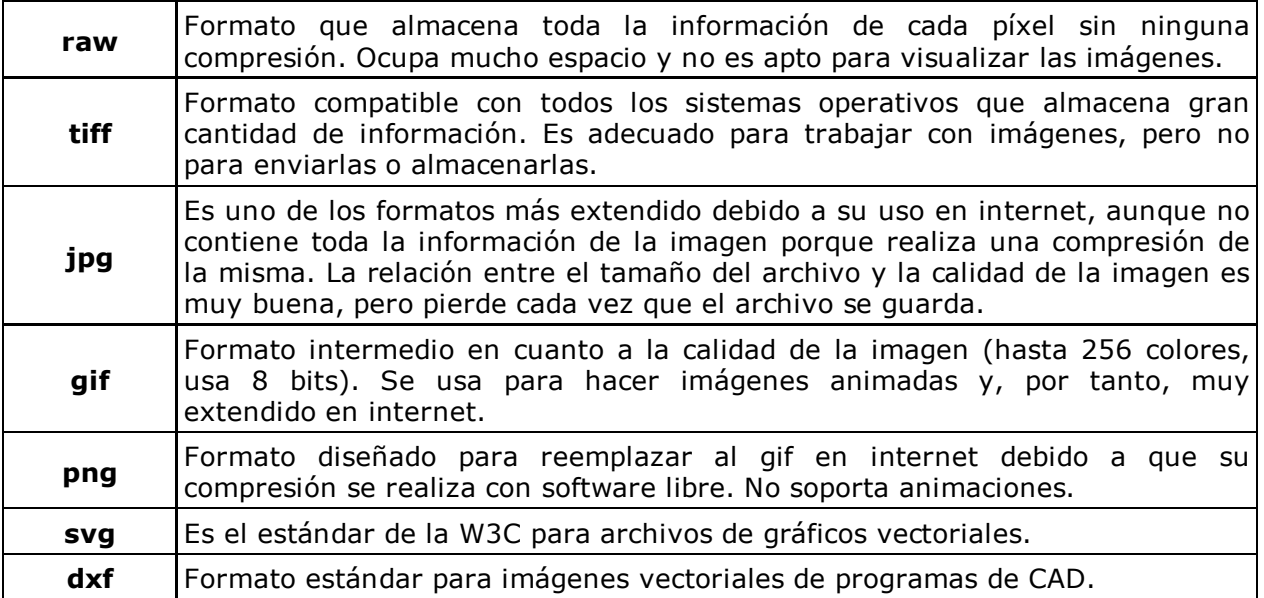

En este ejemplo puedes comparar el resultado cuando se amplía la imagen.

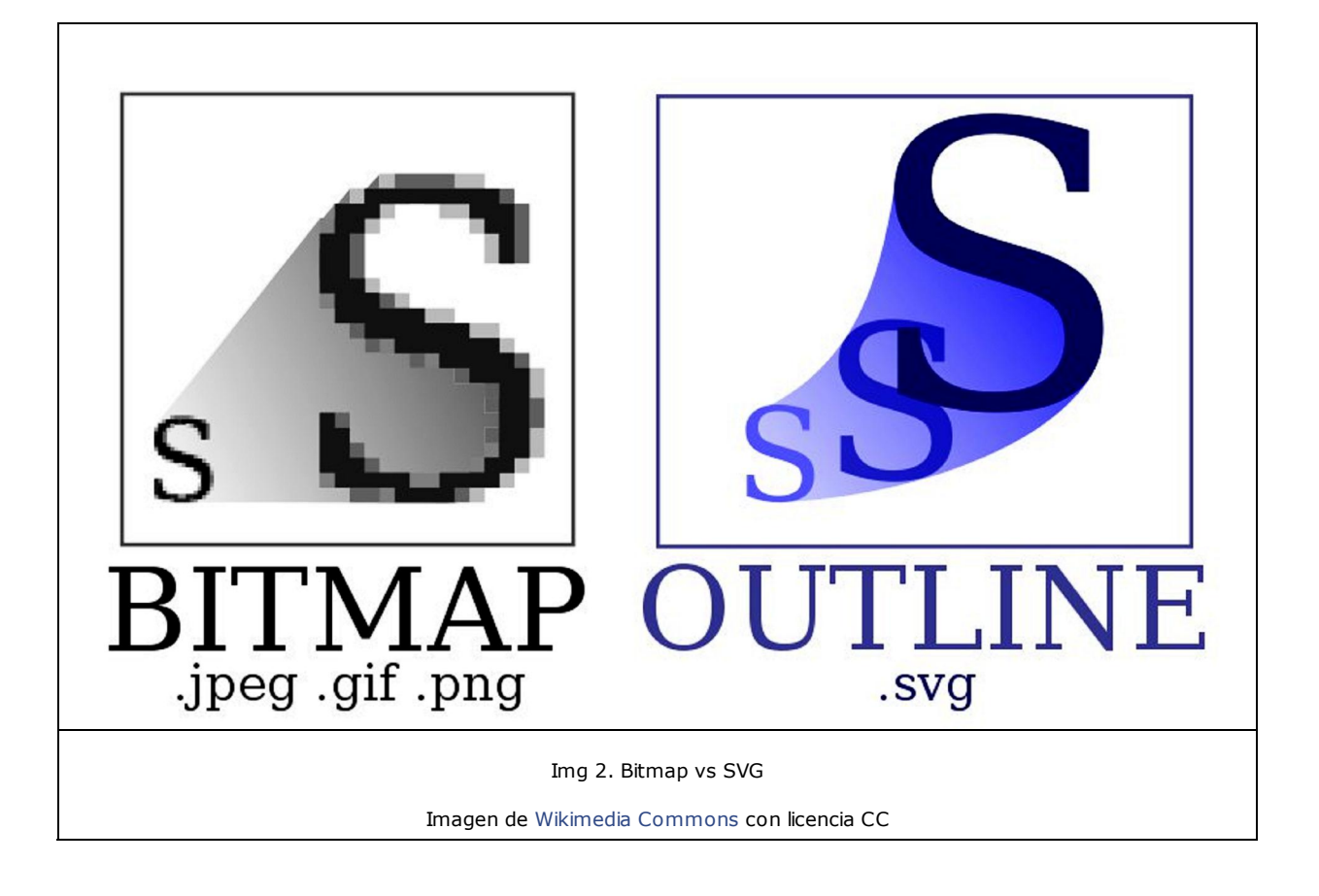

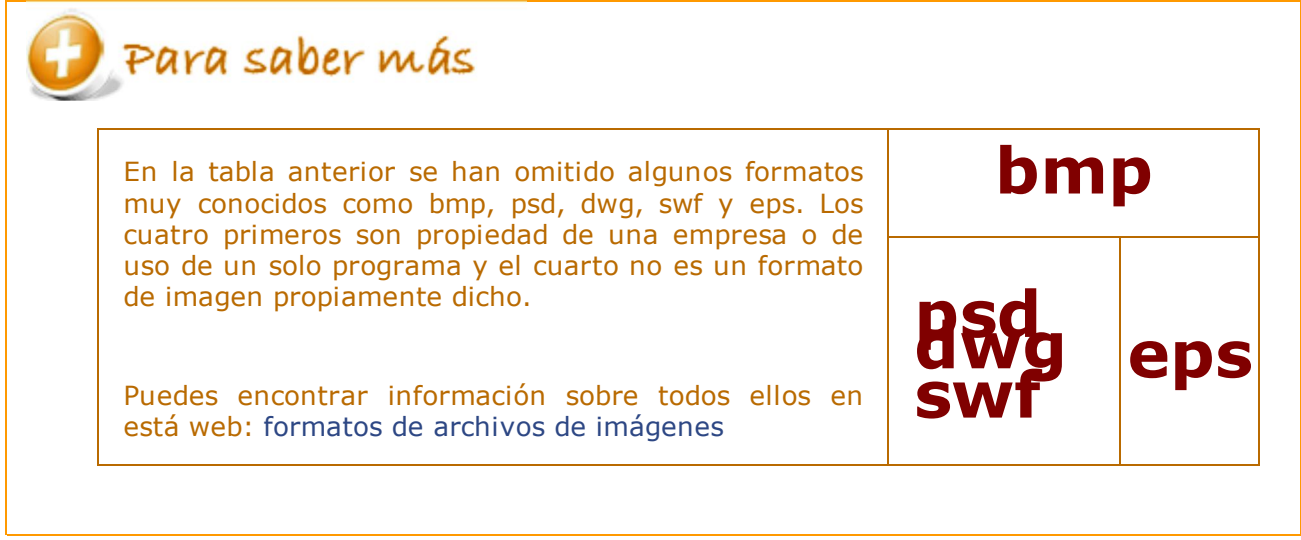

**Tamaño de las imágenes**

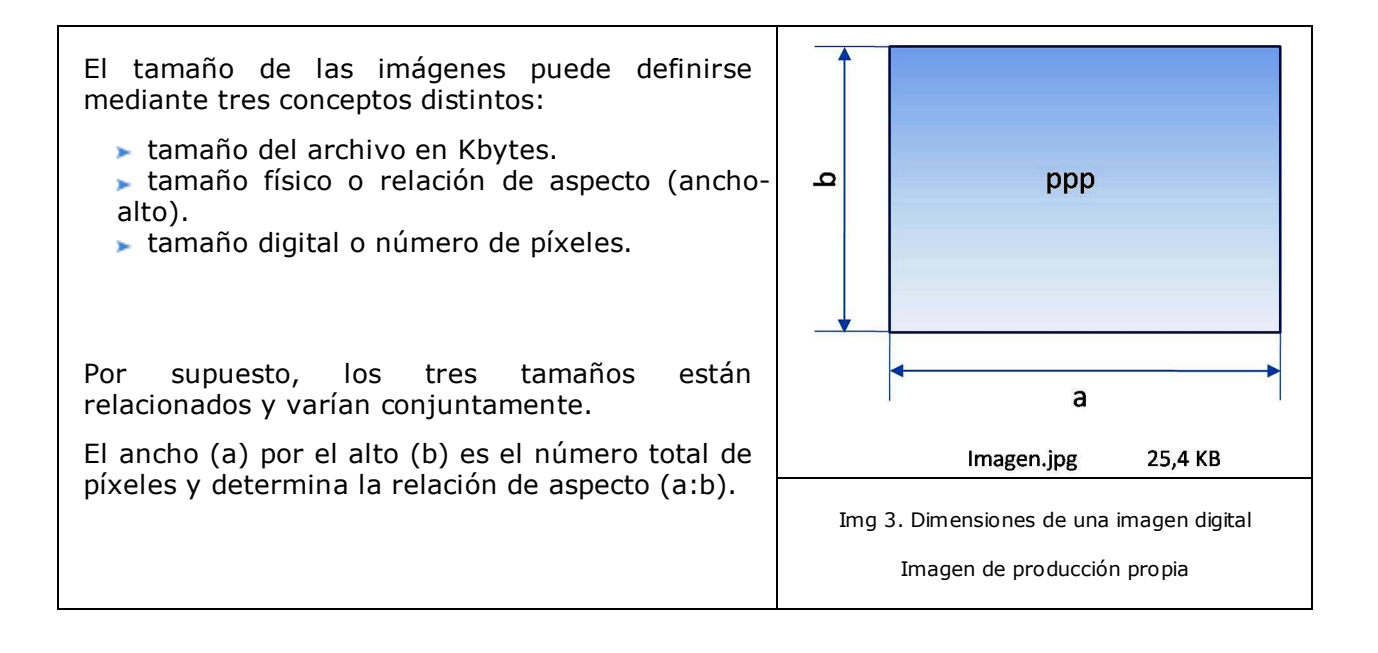

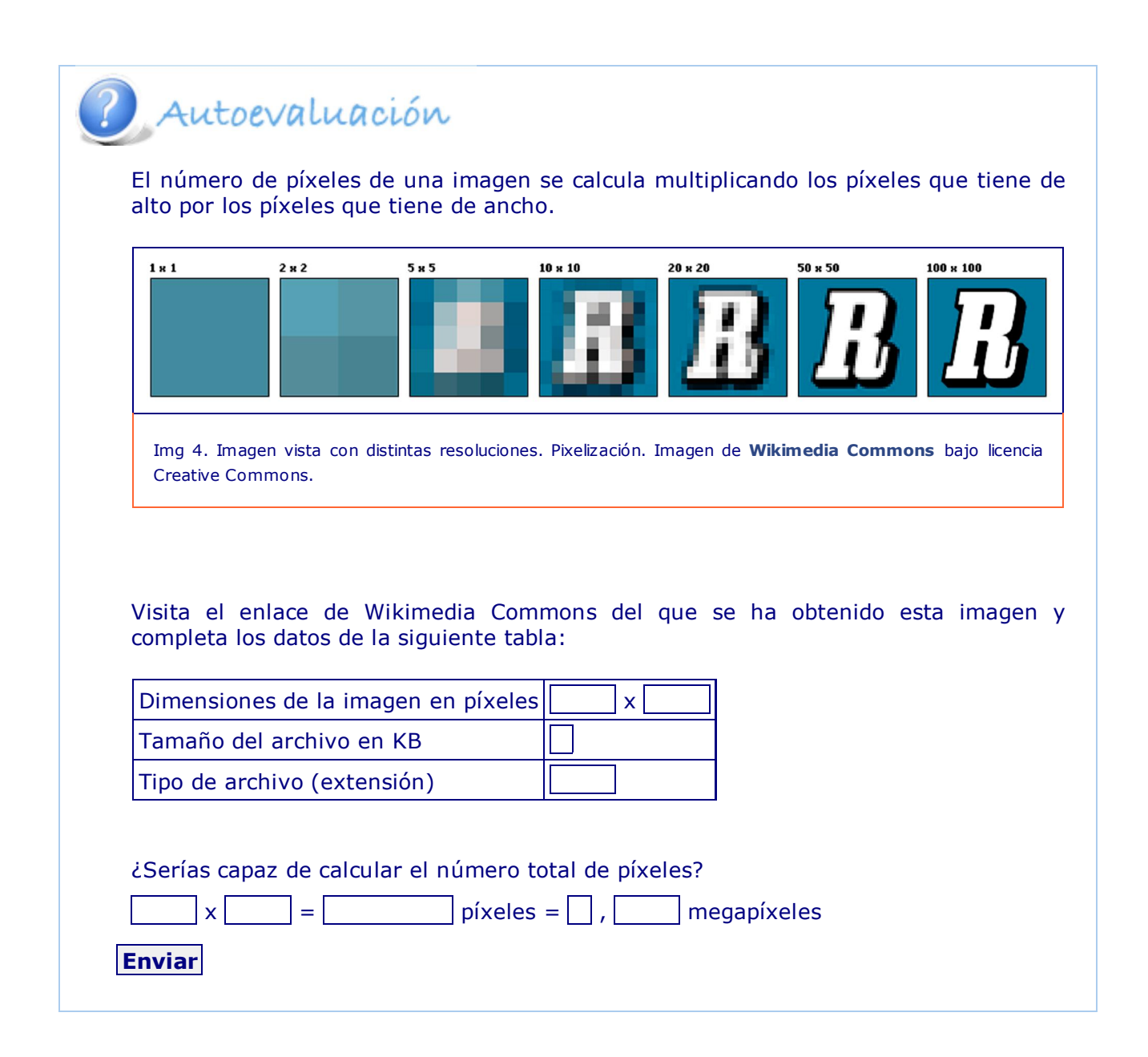

Cuando el objetivo de una imagen es su publicación en internet, su tamaño debe ser pequeño. Sin embargo, en trabajos de impresión prima el tamaño y la resolución en ppp (puntos por pulgada) o dpi (dots per inch).

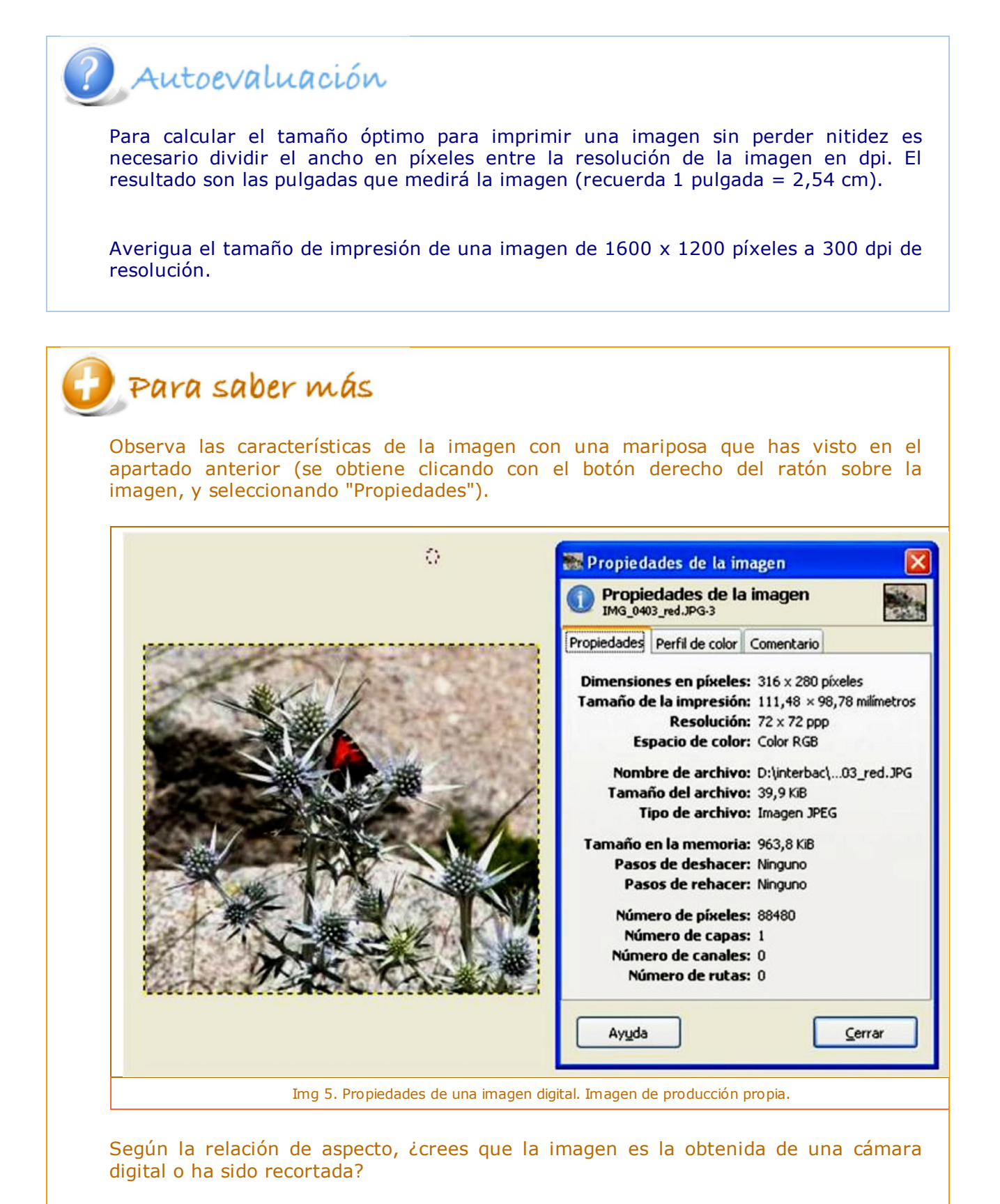

## **1.2. Edición de imágenes: GIMP**

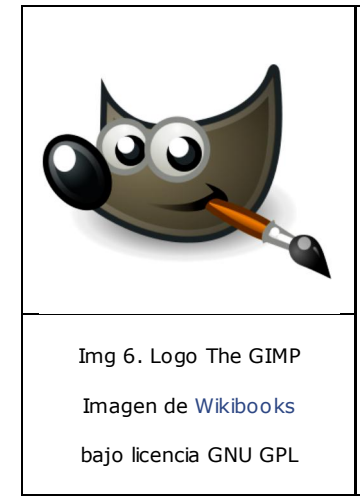

La edición de imágenes digitales, bien obtenidas mediante cámaras digitales o bien digitalizadas con un escáner, permite modificar prácticamente todos los elementos de una imagen.

Cambiar el color, aplicar efectos artísticos, eliminar elementos, combinar varias imágenes, son operaciones básicas que se Img 6. Logo The GIMP realizan con un programa de edición de imágenes.

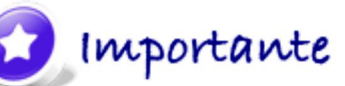

**The GIMP** ó GNU Image Manipulation Program es el editor de imágenes bajo licencia pública de software libre compatible con los sistemas operativos GNU/Linux, Windows y Mac OX.

# Para saber más

Vas a trabajar con este programa a lo largo del tema y en la tarea. Por ello ya puedes imaginar que el primer paso que debes dar es descargar el programa. Lo puedes encontrar en sitio web oficial: descargar GIMP

Si, además, quieres una ayudita, descarga también un manual manual GIMP

Trabajar con GIMP es muy sencillo, su apariencia general se basa en menús que se abren en ventanas alrededor de la zona activa o de trabajo.

Sin embargo, las posibilidades del programa son tan grandes que, para un usuario poco habituado al diseño y edición de imágenes digitalmente, puede resultar complicado.

En los siguientes pasos te presentamos el programa y sus herramientas principales, pero la meta la marcarás tú.

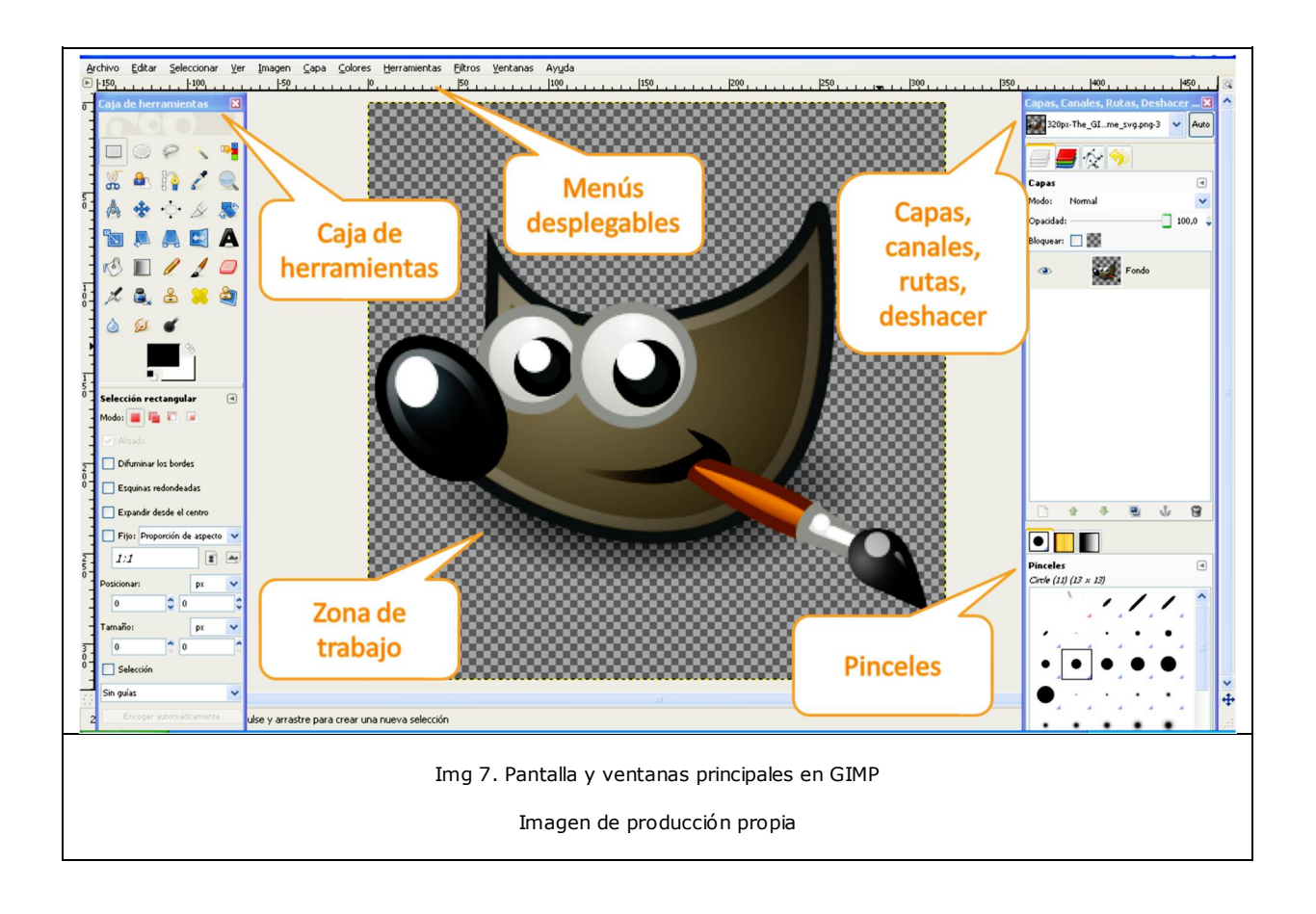

### **Reducir imágenes**

No pierdas de vista que el objetivo del tema es el trabajo con imágenes en la web, no un curso especializado sobre edición y retoque fotográfico.

Las imágenes obtenidas desde una cámara digital o desde un escáner suelen tener una resolución y un tamaño demasiado grandes para trabajar con ellas en internet, ya sea para enviarlas por e-mail o para publicarlas en una página web o en un blog. Por ello, una de las tareas más habituales es la reducción del tamaño o de la calidad de la imagen.

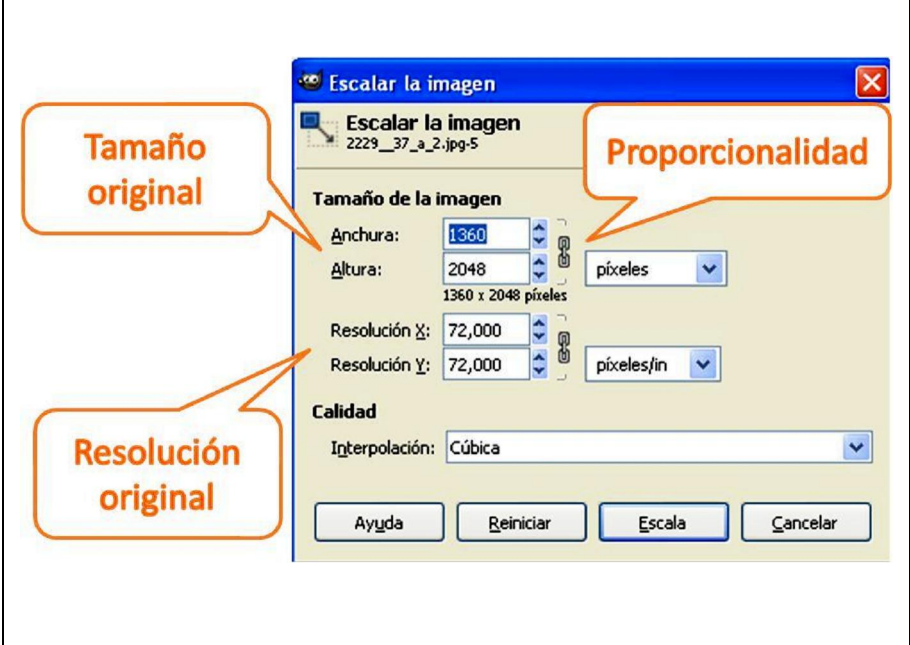

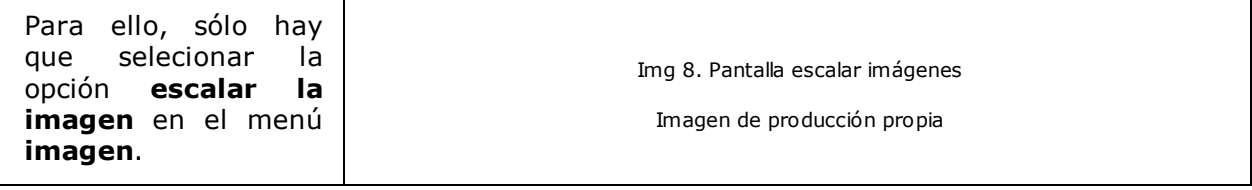

Autoevaluación

La resolución adecuada para imprimir una imagen con calidad es 300 ppi y el tamaño de los monitores más pequeños 600 x 800 píxeles.

Investiga cuáles son la resolución y el tamaño adecuados para visualizar una imagen en internet.

Comprueba el peso de un archivo en Kbytes realizando tú mismo la operación:

1. Descarga la imagen llamada **vaso de cerámica.jpg** en el banco de imágenes y sonidos del CNICE.

2. Ábrela en GIMP.

3. Reduce su tamaño con la opción escalar imagen a la mitad. 0bserva que las dos dimensiones mantienen su proporcionalidad para evitar la deformación de la imagen. 4. Guarda el nuevo archivo con el nombre vaso-red.jpg.

5. Compara las propiedades de ambos archivos: dimensiones en ppi y tamaño del archivo en Kbytes.

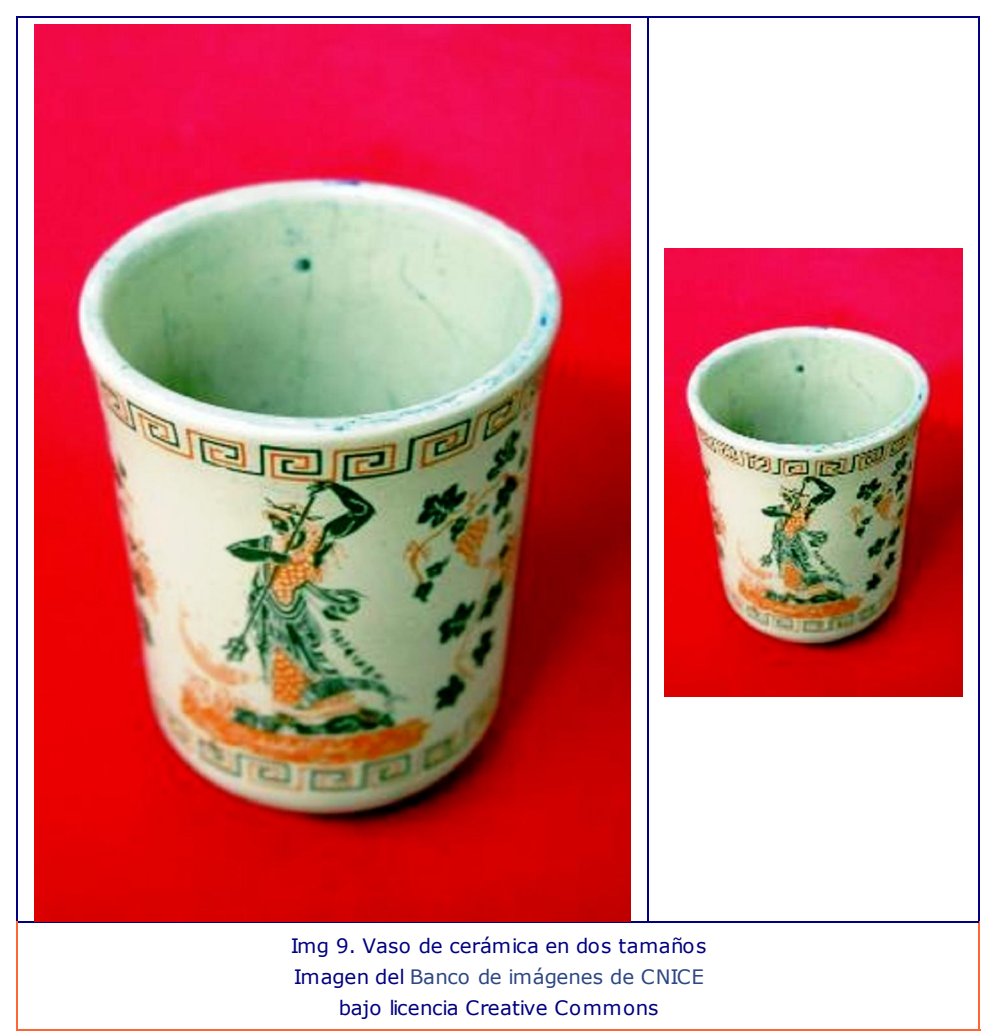

Curiosidad

Una herramienta fundamental en el trabajo con GIMP es el uso de capas. Es esta dirección encontrarás un vídeotutorial muy útil.

trabajar con capas en GIMP

### **1.3. Publicar y compartir imágenes: Flickr y Picasa**

Cuando el objetivo es insertar imágenes en una página web, su publicación va pareja a la publicación de la página o mediante un gestor de contenidos.

Pero, si tu objetivo es trabajar con varias imágenes como hacías antes con tus fotografías reveladas en papel, internet te ofrece grandes posibilidades: álbumes digitales, comunidades virtuales de imágenes, organizadores de fotografías, etc.

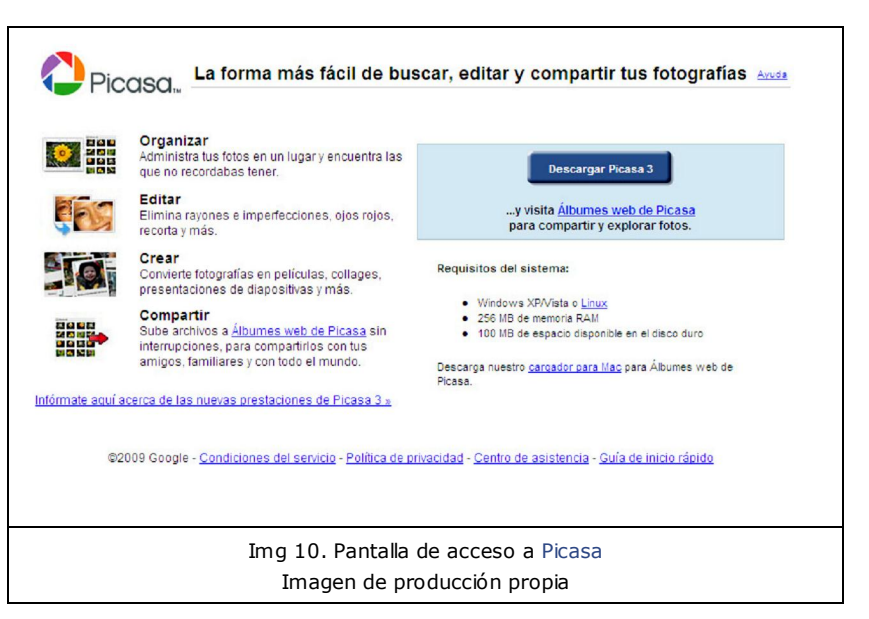

#### En este apartado te

presentamos dos opciones que, aunque pertenecen a compañías privadas, permiten la opción de publicar y compartir álbumes de imágenes y fotografías de forma gratuita. Son los más utilizados en la actualidad, pero en internet todo cambia a una velocidad de vértigo. Mañana puede surgir cualquier otra compañía y ofrecer mejores condiciones: mayor tamaño de almacenamiento, más o menos privacidad, acceso más rápido, ...

Importante

Se denomina **álbum digital** o álbum web a una colección de imágenes bajo una misma etiqueta: autor, tema, tipo de licencia, fecha de publicación. Puede ser de acceso público o privado.

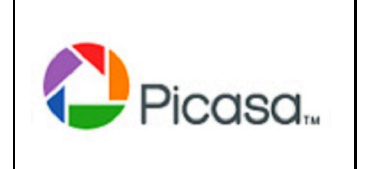

Img 11. Logo Picasa

picasa.google.com

Todos los derechos

Picasa es una aplicación para organizar y clasificar archivos de fotografías ordenándolos en álbumes. Es un servicio web de Google gratuito que ofrece además herramientas de edición y retoque fotográfico.

Su principal característica es la privacidad, ya que los álbumes no son públicos, sino que el propietario los comparte sólo con usuarios previamente autorizados.

reservados Aunque el alojamiento es gratuito y el programa también, para publicar un álbum debes registrarte creando una cuenta de Gmail, el correo electrónico de Google.

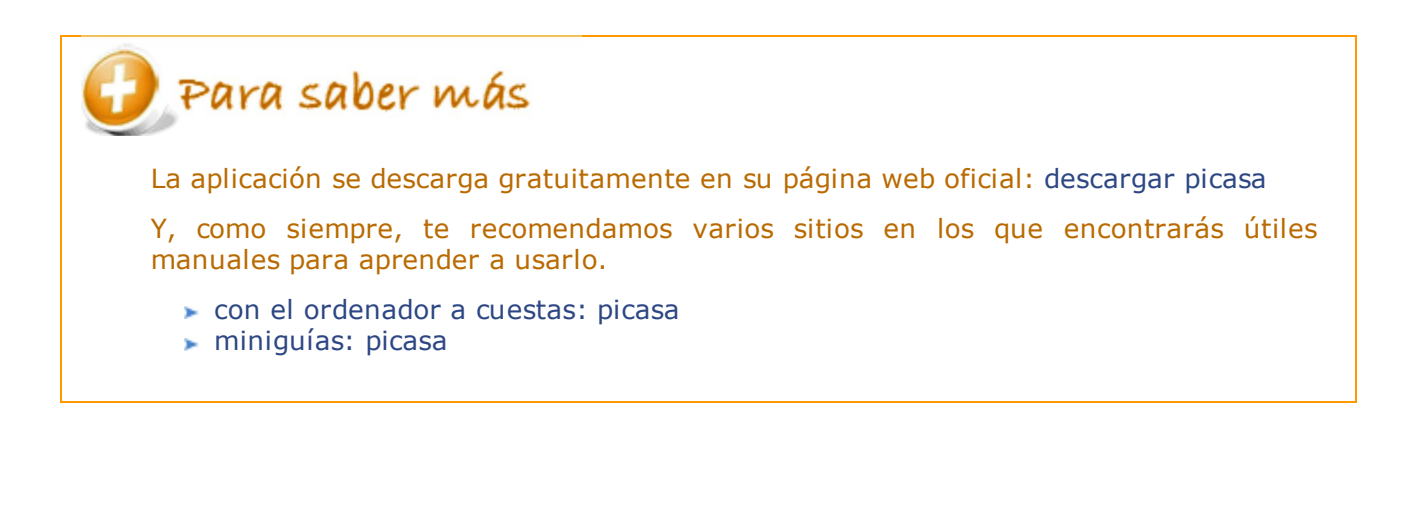

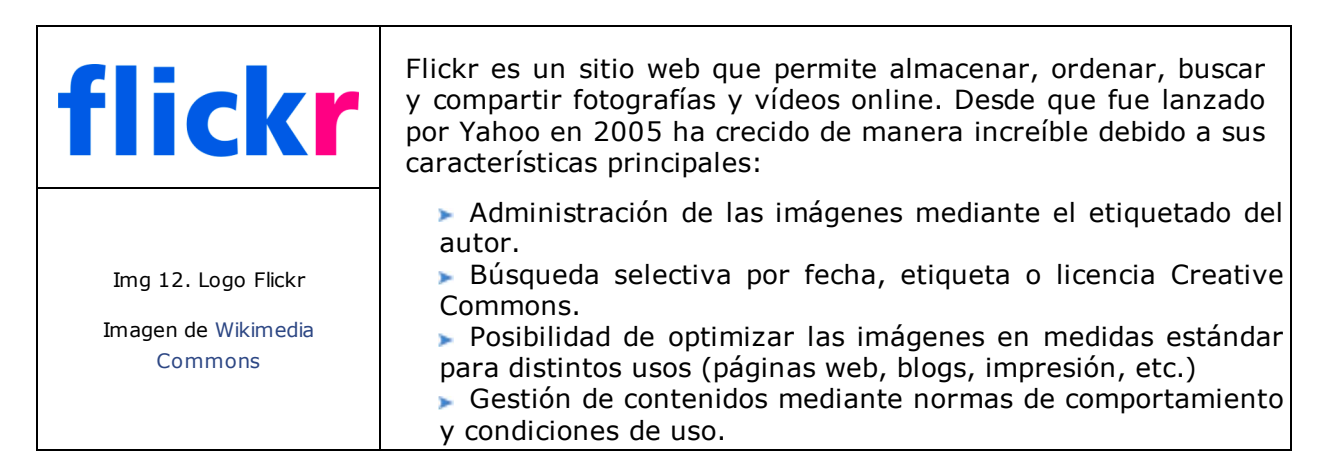

Flickr cuenta con una versión gratuita y con otra de pago, llamada Pro. Desde el año 2008, permite también compartir vídeos y añadir canales RSS y Atom.

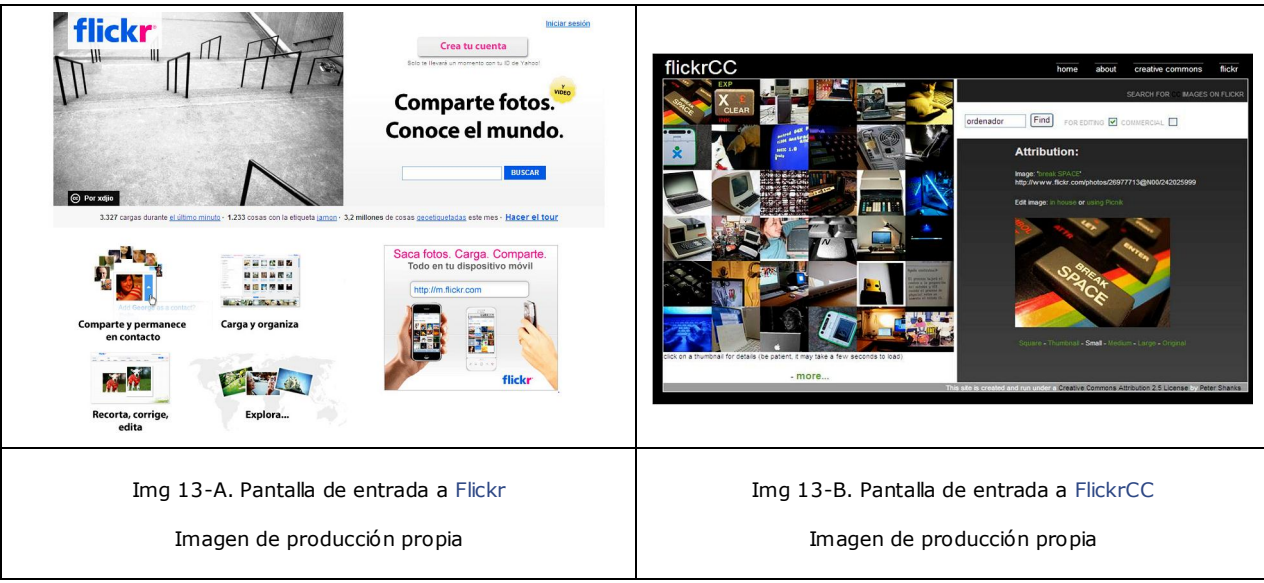

Las utilidades de Flickr han mejorado incluyendo un proyecto para la búsqueda de imágenes con licencia Creative Commons: **FlickrCC**.

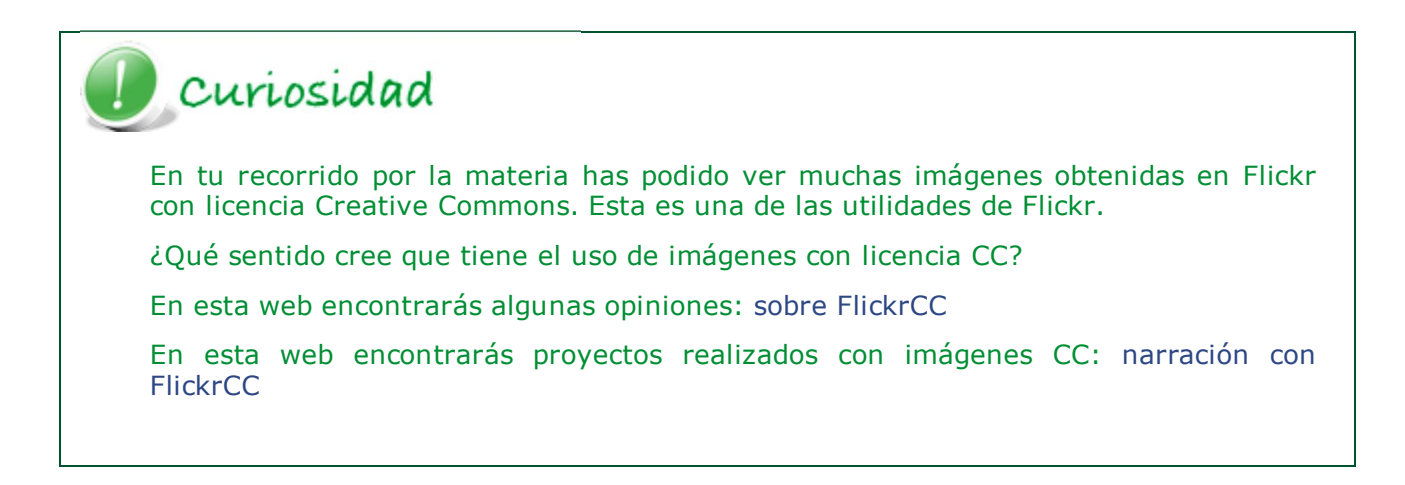

El Ministerio de Educación también dispone de un banco de imágenes libres con licencia CC a disposición de la comunidad educativa española.

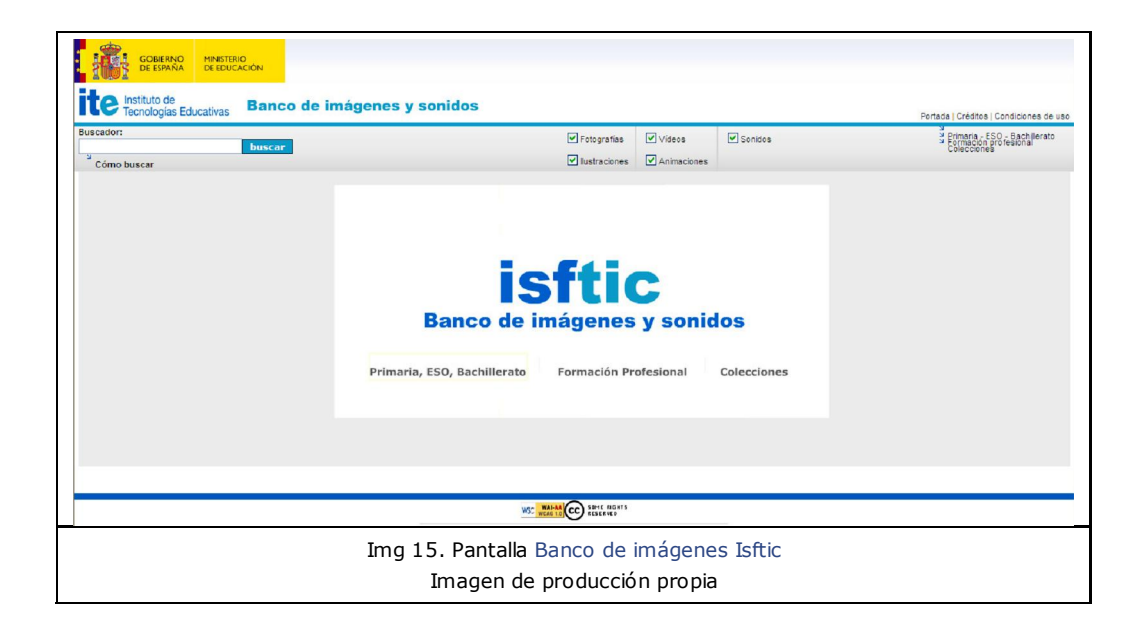

## **2. Audio**

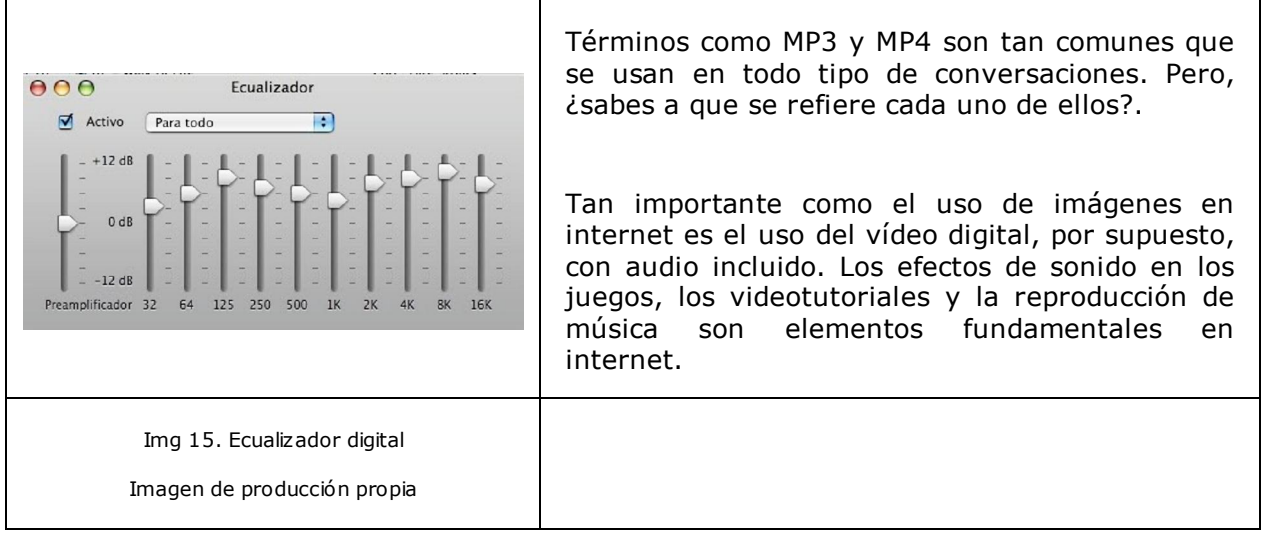

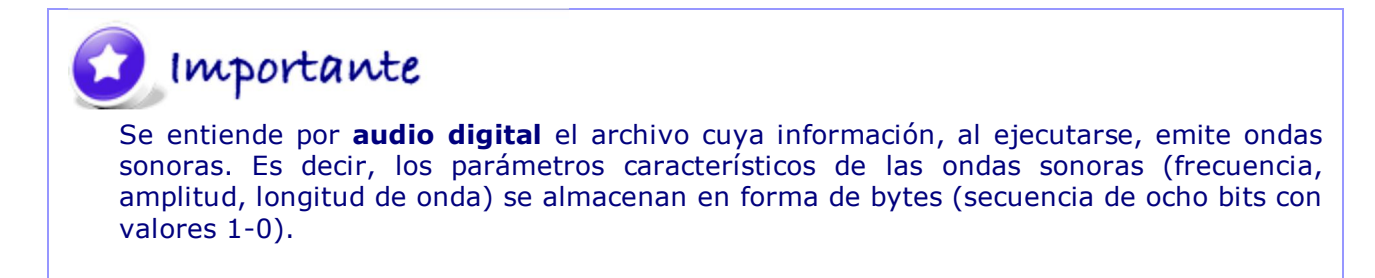

La captación y reproducción de sonido en un equipo informático requiere un hardware específico.

El interfaz que lo permite es la tarjeta de sonido, que puede ser una tarjeta de expansión o estar integrada en la placa base. El micrófono y los altavoces son los dispositivos de entrada y salida que se conectarán a esta tarjeta.

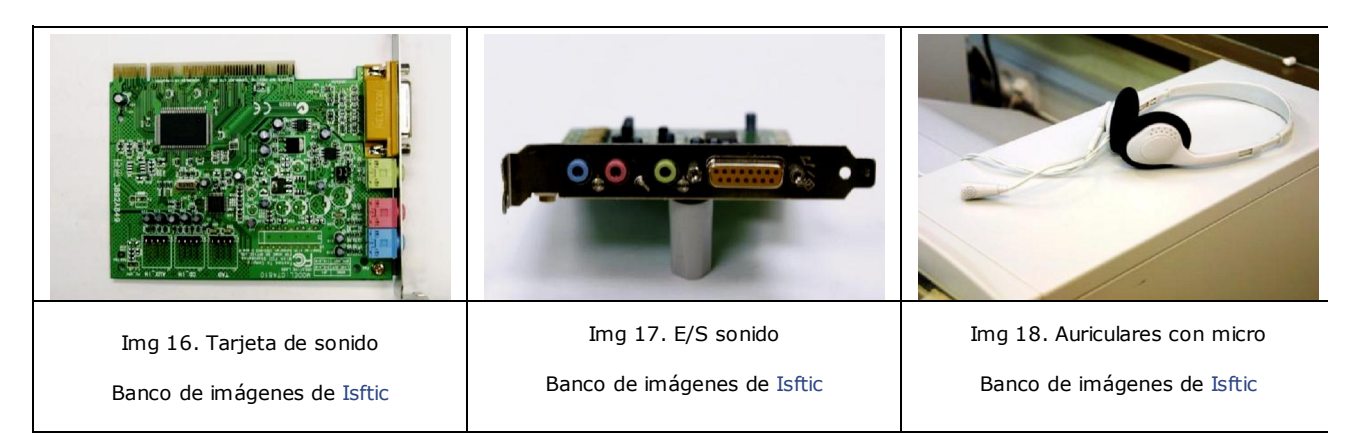

El controlador o driver es el programa que se encarga de comunicar la tarjeta de sonido con el microprocesador.

El hardware realizará la conversión análogico-digital y el software ajustará los parámetros de ambos formatos.

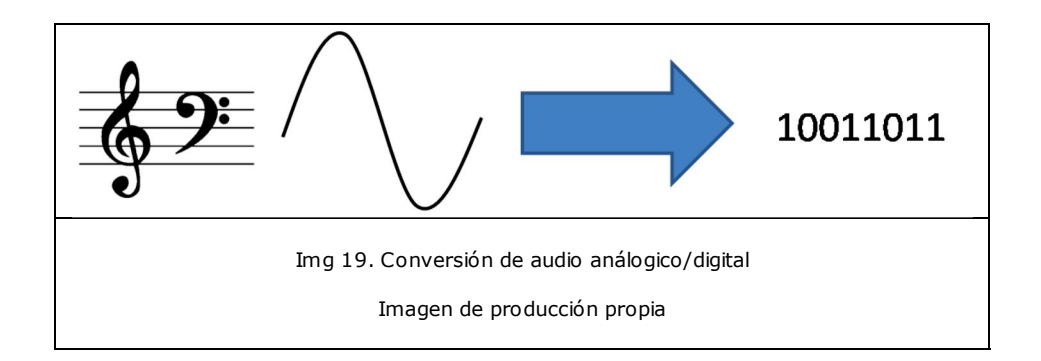

Autoevaluación Busca en tu equipo (pc u ordenador portátil) los puertos de conexión de las entradas y salidas de audio. Después busca los controladores o drivers de audio.

Para saber más En el ejercicio anterior seguro que te has encontrado con una nueva palabra: **códecs.**

Investiga qué son y cuál es su función.

## **2.1. Audio en la web**

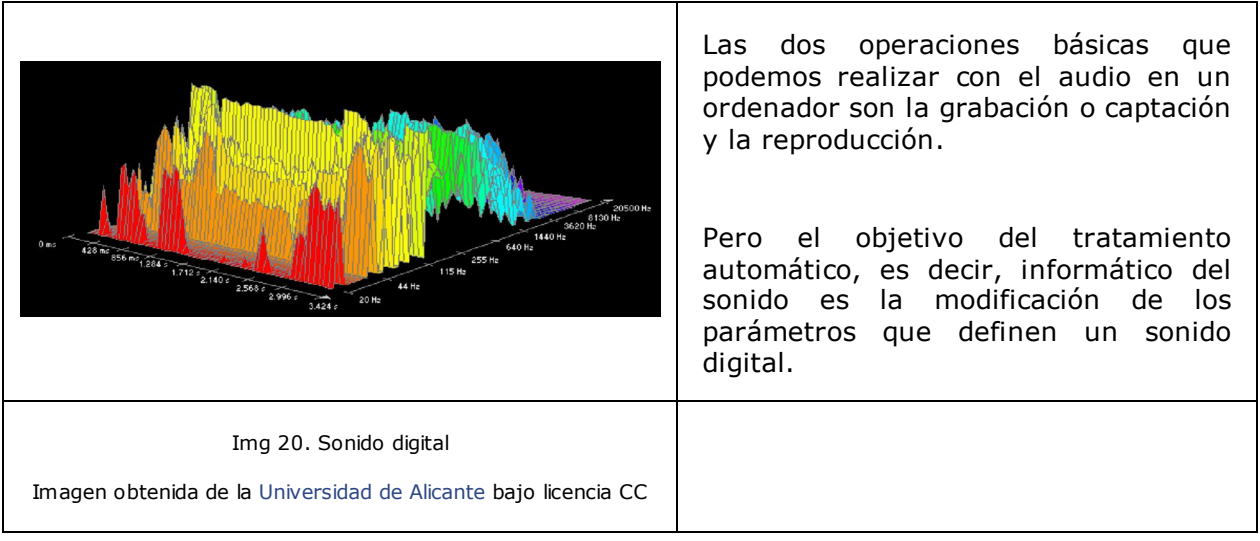

## Importante

Los parámetros de un archivo de audio digital son:

**Frecuencia de muestreo.-** es el número de muestras por segundo que se toman del sonido análogico. De ella depende la calidad del sonido digital. La calidad de CD audio tiene una frecuencia de muestreo de 44.100 Hz. Las nuevas frecuencias de alta definición llegan hasta los 192 KHz.

**Bits de muestreo.-** es el número de bits en el que se codifica el sonido digital. La tasa más común a una calidad de CD audio es 16 bits (65.536 posiciones de información).

**Canales.-** es el número de pistas que componen un sonido. Los sonidos de una pista se denominan mono y los de dos estéreo.

Al igual que ocurre con las imágenes, la publicación de archivos de audio en internet requiere una relación entre el tamaño del archivo y la calidad del sonido.

El tamaño del archivo en Kbytes está relacionado con los parámetros característicos y el tiempo de duración.

Tamaño archivo (en Kb) = frecuencia (en KHz) X bits de muestreo (8 ó 16) X canales (1, 2 ó 5) X tiempo de duración (en segundos)

## Autoevaluación

Calcula el tamaño que ocuparía un archivo de 5 segundos de duración, grabado en estéreo con calidad de CD de audio.

### **Formatos de audio**

Para trabajar con archivos de poco tamaño se usan sistemas de compresión que guardan el archivo con distintas extensiones.

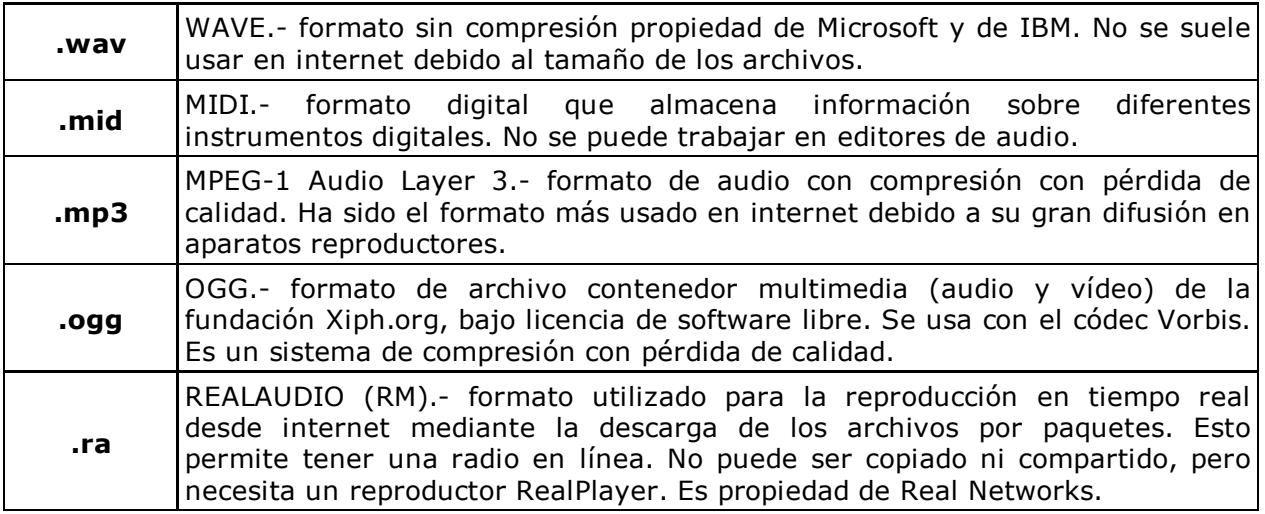

## Curiosidad

#### **MP3 VS WMA**

La guerra por obtener música gratuita ilegalmente ha sido la noticia de portada en los últimos años. La facilidad para compartir archivos en formato MP3 sin respetar ningún copyright ha sido motivo de grandes y sonadas batallas judiciales.

La empresa Microsoft ha desarrollado un formato de archivo, denominado WMA (Windows Media Audio), con una calidad igual o superior al MP3. Incluye la información del autor en el archivo. Aunque el formato nació para ser reproducido en el programa Windows Media, ya es válido en muchos otros reproductores portátiles.

### **Audio on-line**

El uso término on-line es cada vez más habitual. Pero cuando se trata de la reproducción en tiempo real de elementos multimedia se usa el término streaming.

Importante

El término **streaming** es la reproducción de audio y de vídeo instantáneamente en una página web, sin necesidad de descargarlo en nuestro equipo.

El streaming se basa en la descarga de datos en el búfer de memoria y en no almacenarlos tras la desconexión.

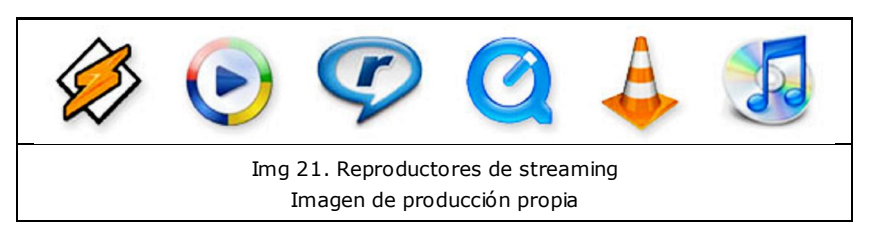

Cada vez hay más páginas que te permiten escuchar música online, de forma legal como www.rockola.fm o el programa spotify.

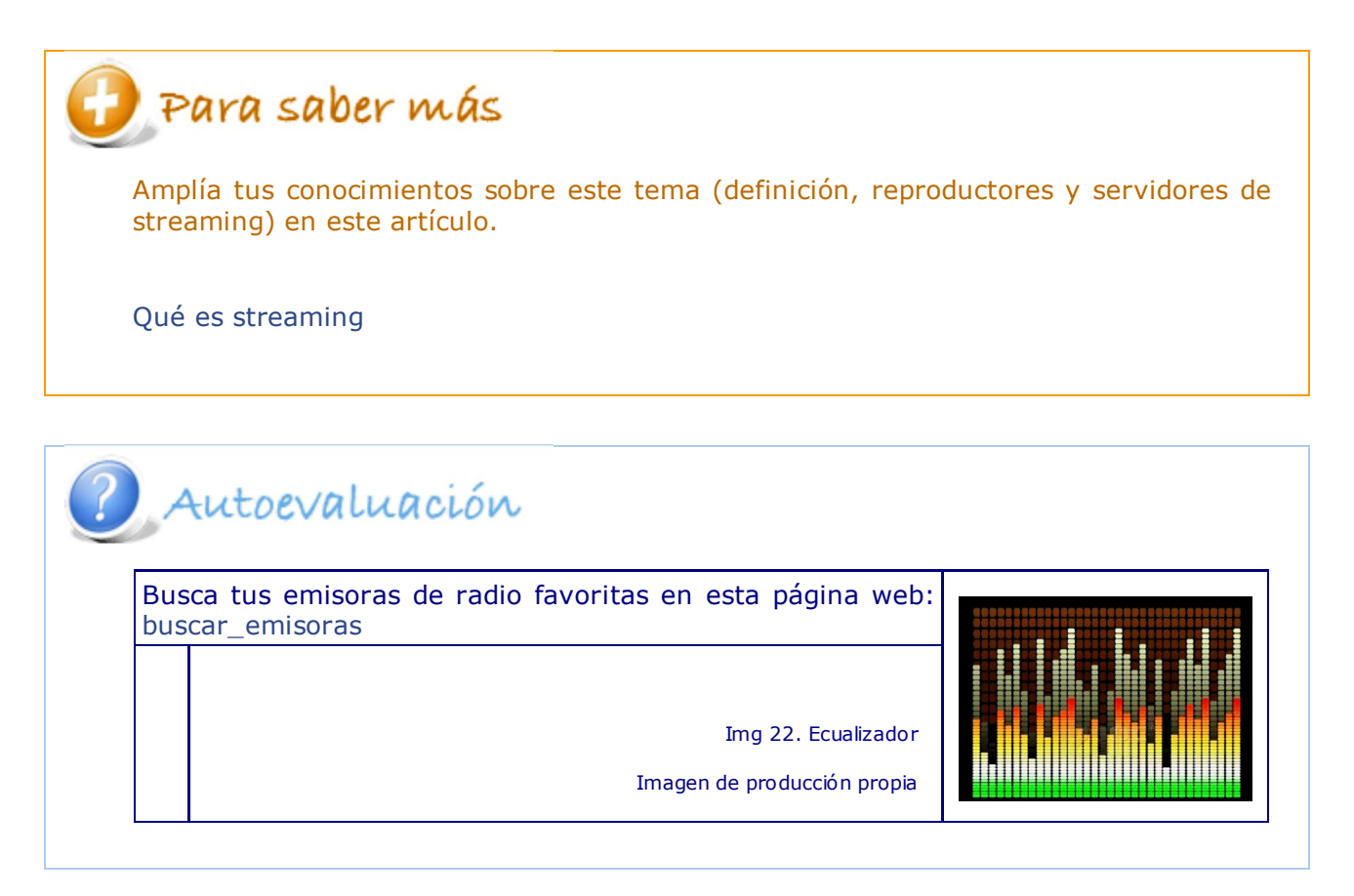

### **2.2. Captura y edición de audio**

La captura de audio en un ordenador consiste en activar la grabadora de sonidos y el micrófono.

Una vez capturado, modificar los parámetros de un archivo de sonido digital, cortar y combinar distintos archivos, es una tarea fácil que se realiza mediante programas de edición de audio.

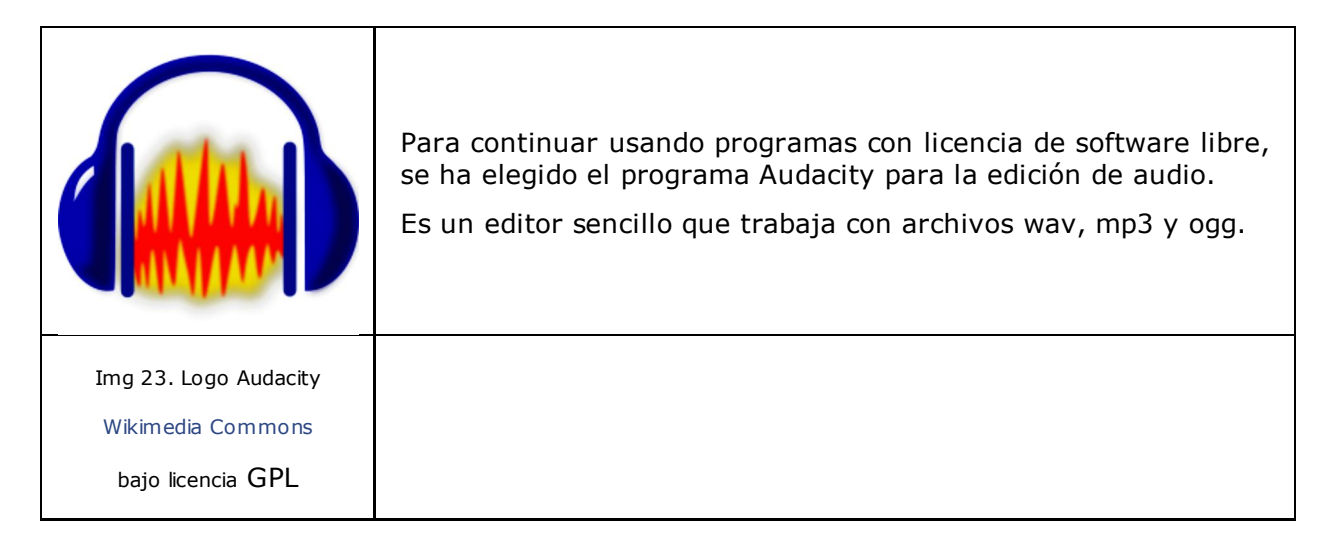

## Para saber más

Siempre que se menciona un programa de software libre, ya sabes cuál es la primera tarea, descargarlo.

Este es el enlace con la web oficial: descargar audacity

Pero, recuerda, el software libre podrás descargarlo desde más sitios.

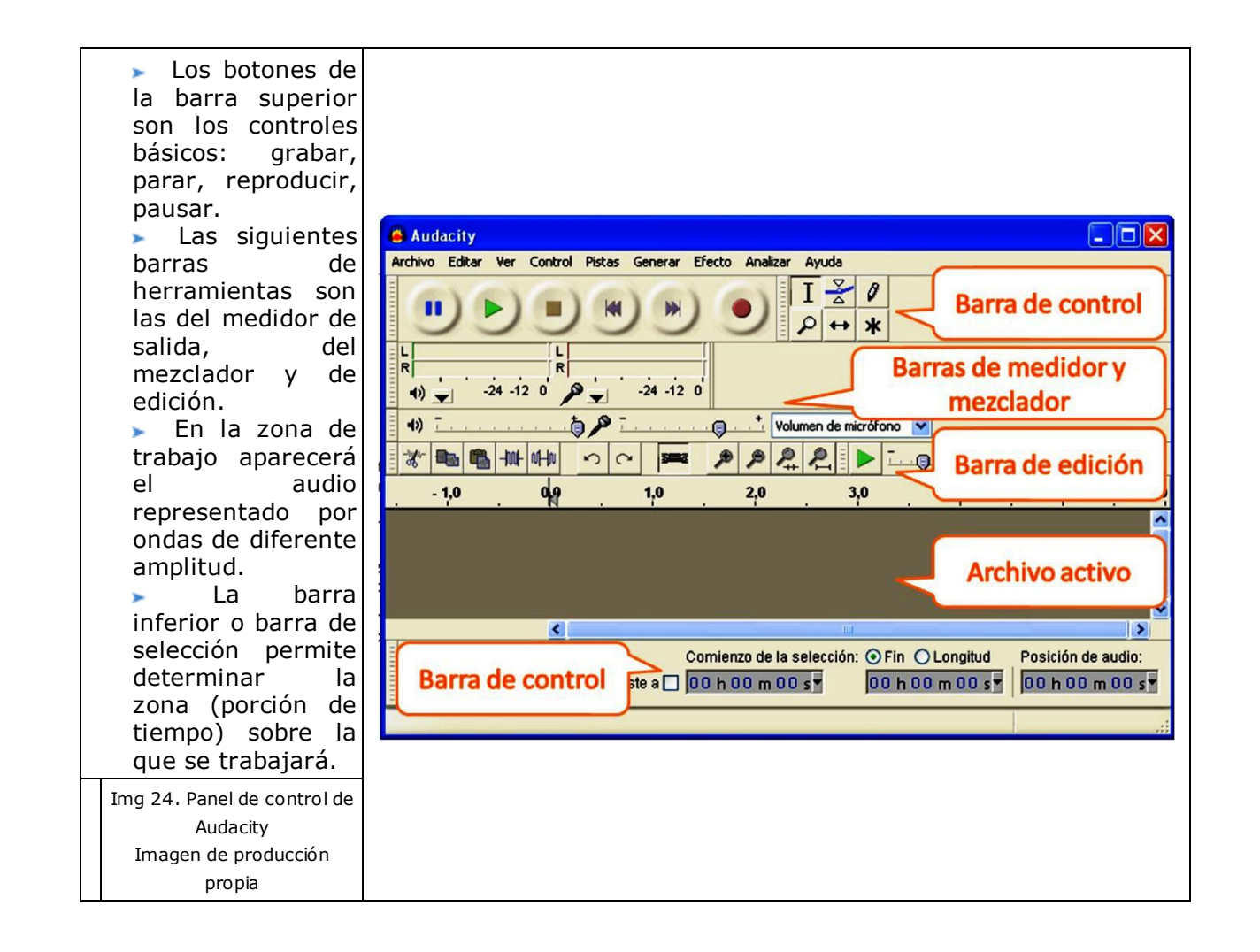

## Autoevaluación

Graba tu voz y guarda el archivo en diferentes formatos (wav, mp3 y ogg) utilizando la opción exportar. Compara su tamaño y su calidad.

Graba varios archivos, después recorta fragmentos de cada uno y haz una composición final.

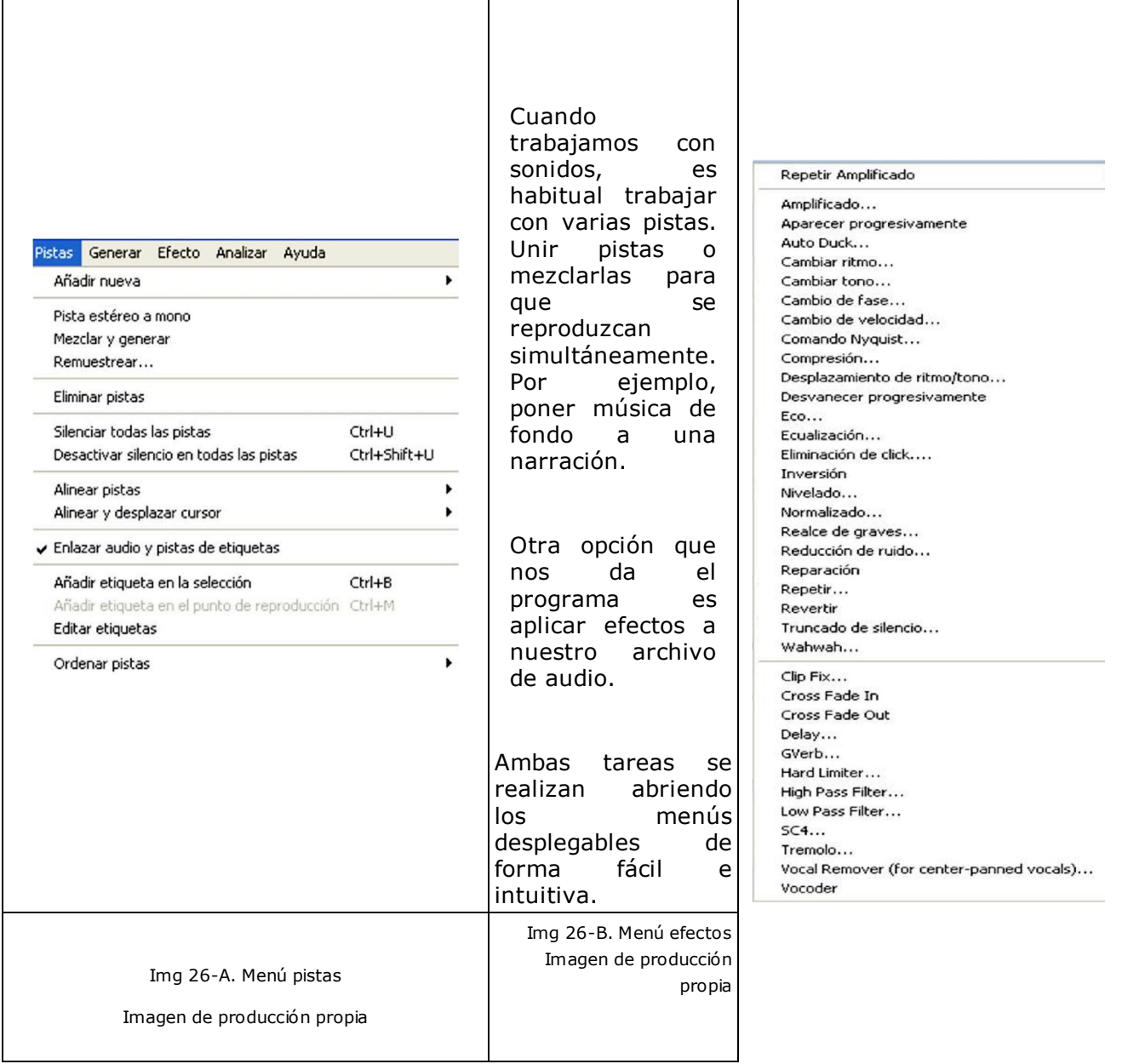

## P Autoevaluación

Pon música de fondo a un archivo con tu voz en off. Para ello, baja el volumen de la pista con la música mientras grabas tu voz. Después aplica un efecto de aparecer progresivamente a la pista con tu voz.

iAhora ya eres un experto editor de audio! Pasamos al vídeo.

### **3. Vídeo**

El vídeo digital es la estrella de la multimedia en la red.

Importante **Vídeo digital** es la representación de secuencias de imágenes y sonidos en archivos digitales. En esta definición cabe tanto la reproducción de imágenes obtenidas mediante una cámara digital, como las animaciones realizadas con programas específicos.

Un ordenador es capaz de reproducir vídeo mediante programas estándar que todos los sistemas operativos incluyen en su paquete de accesorios básico.

Sin embargo, para que el vídeo pueda ser reproducido en otros dispositivos (DVD, televisión, teléfono móvil, MP4) debe cumplir una razón de proporcionalidad, es decir, una relación de aspecto entre la anchura y la altura. Las relaciones de los reproductores habituales son:

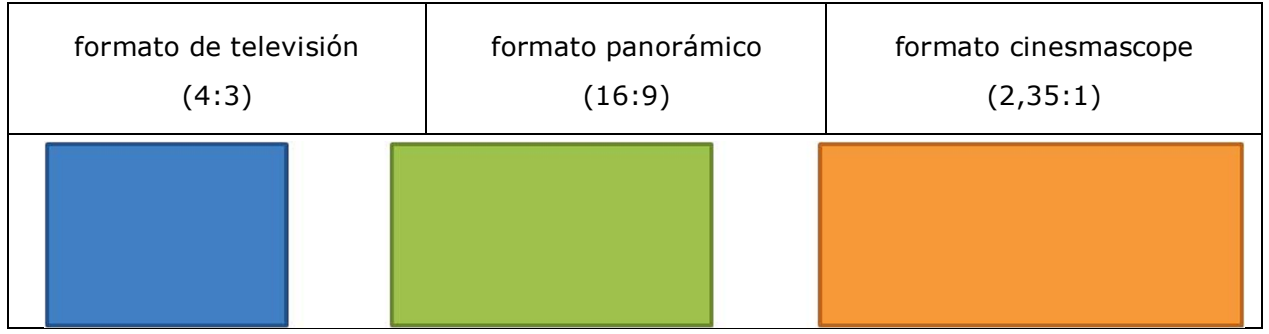

Si un vídeo no respeta esta proporcionalidad, el dispositivo reproductor lo deformará, adaptándolo a su salida.

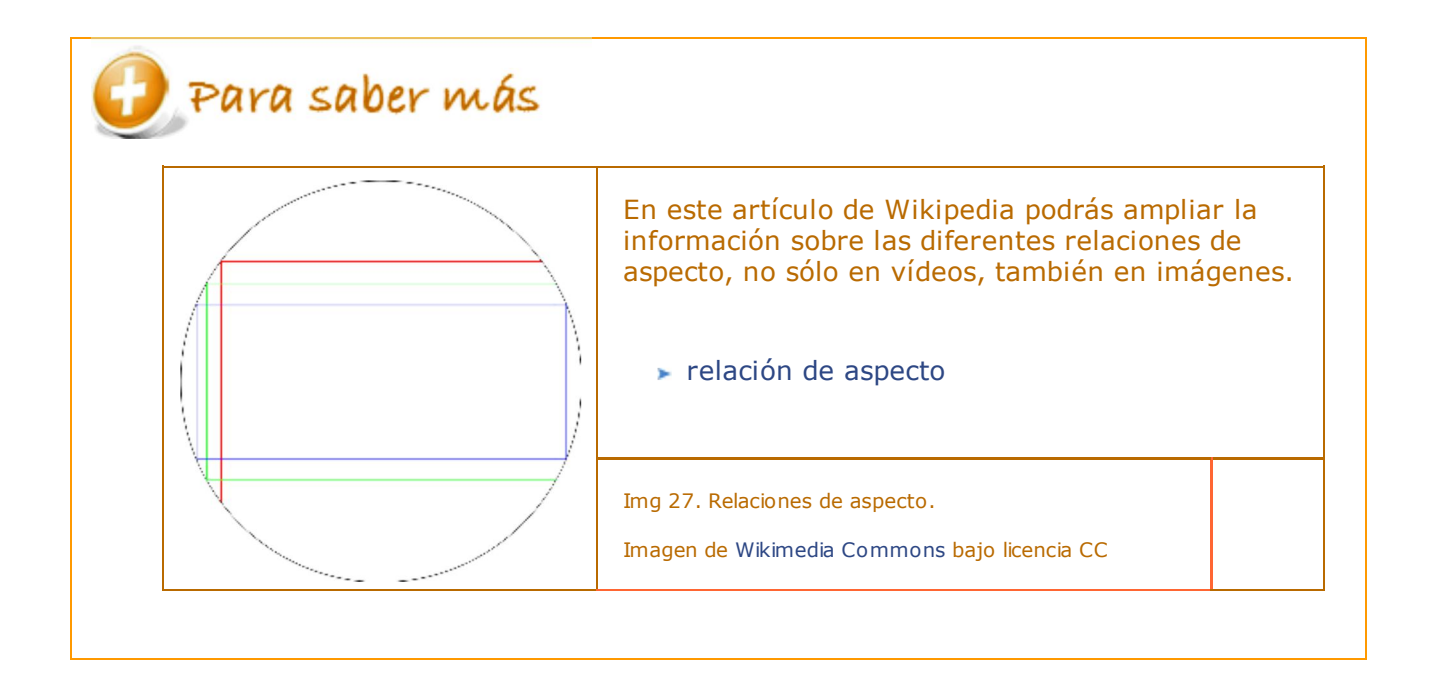

### **3.1. Características del vídeo**

Importante

Al igual que sucede con las imágenes, el vídeo digital tiene unas características que definen su calidad: la resolución y la tasa de bits.

La **resolución** de vídeo es la cantidad de píxeles que se obtiene al multiplicar el número de filas de píxeles por el de columnas.

De esta definición se deduce que la resolución está íntimamente ligada con la relación de aspecto. Por tanto, manteniendo constante una relación de aspecto, la calidad de la imagen variará al aumentar o disminuir la resolución, es decir, el número de píxeles, pudiéndose producir el efecto pixelización.

Hay dos sistemas de codificación de vídeos, PAL Y NTSC (europeo y americano respectivamente), cuya resolución viene definida por el número de líneas activas que se utilizaban para la retransmisión televisiva.

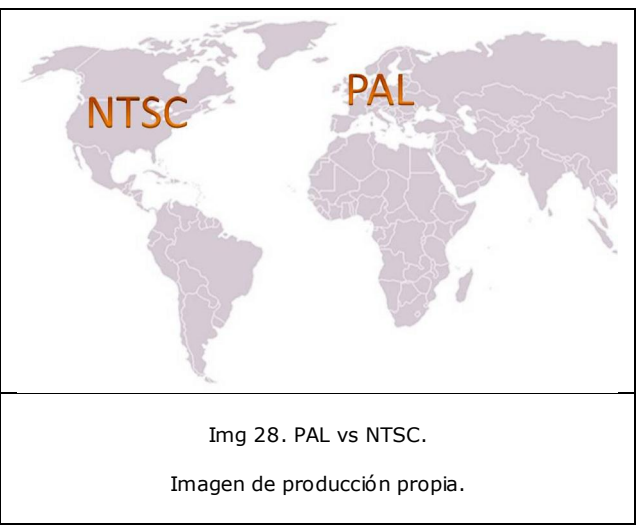

Cada sistema reproduce el vídeo a un número de fotogramas o imágenes fijas por segundo (FPS). En PAL son 25 y en NTSC son 29,97.

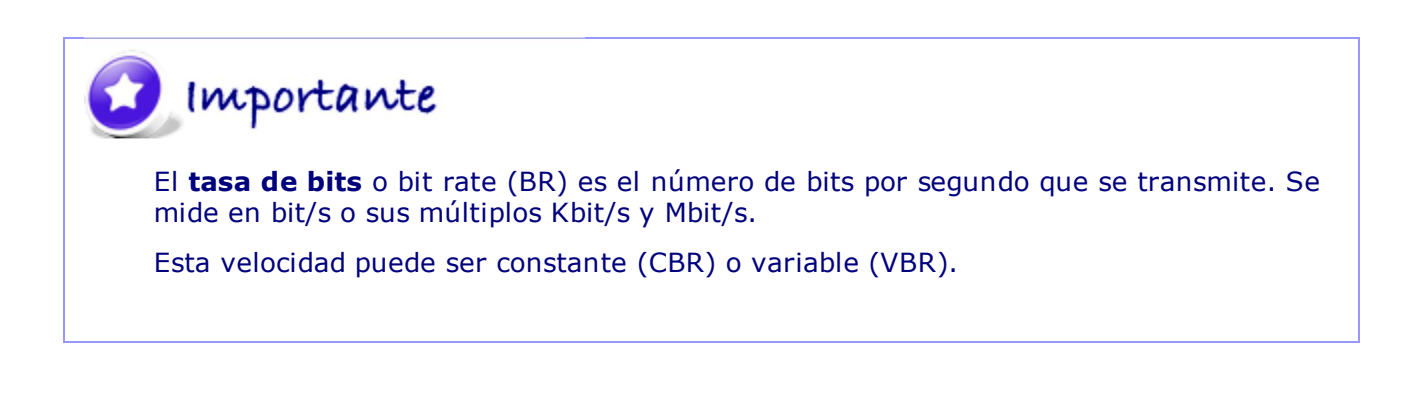

En general, cuando hablamos de tasa de bits nos referimos al ancho de banda de la conexión entre los dispositivos digitales entre los que se realiza la transmisión.

La tasa de bits constante (CBR) consiste en una transmisión uniforme, que cuantifica

toda la señal por igual, sin tener en cuenta las características del vídeo transmitido. La tasa de bits variable (VBR) consiste en una transmisión variable, que cuantifica la señal en función de las zonas del vídeo transmitido. Así, si hay cambios significativos entre los fotogramas (mucho movimiento, fotogramas distintos), la cantidad de información trasmitida será distinta, utilizando más información en los fotogramas en los que sea necesario.

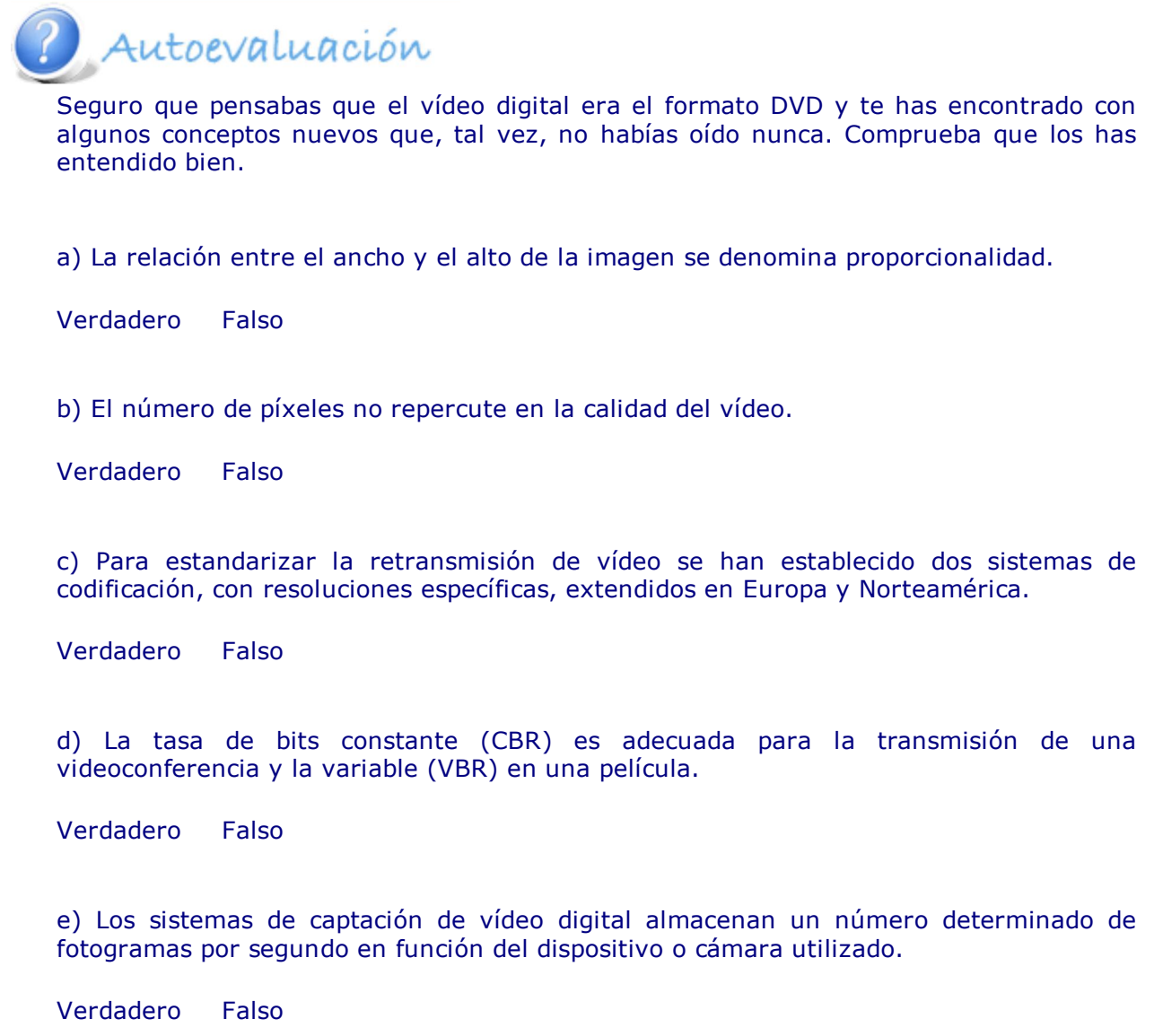

### **Formatos de archivo**

La compresión de los archivos de vídeo, con o sin pérdida de calidad, para reducir su tamaño determina los distintos formatos de archivo.

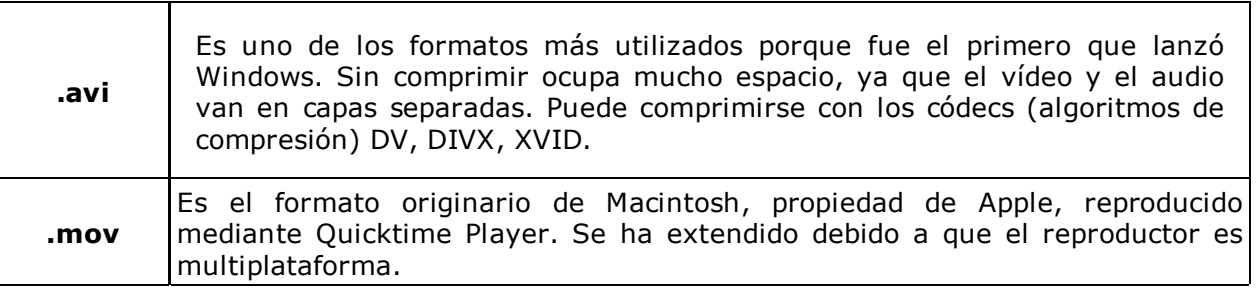

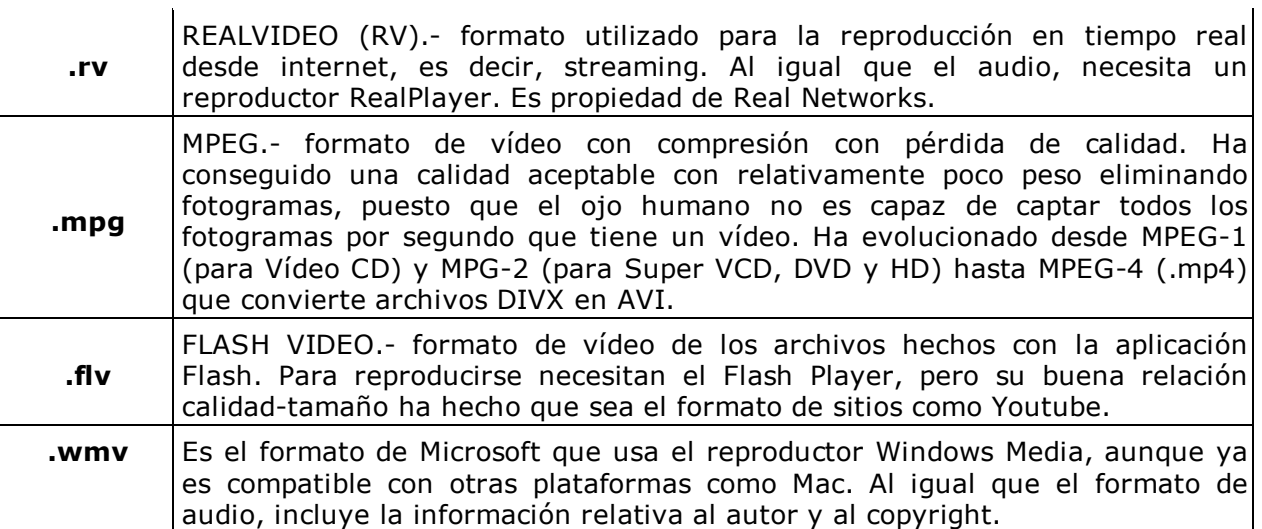

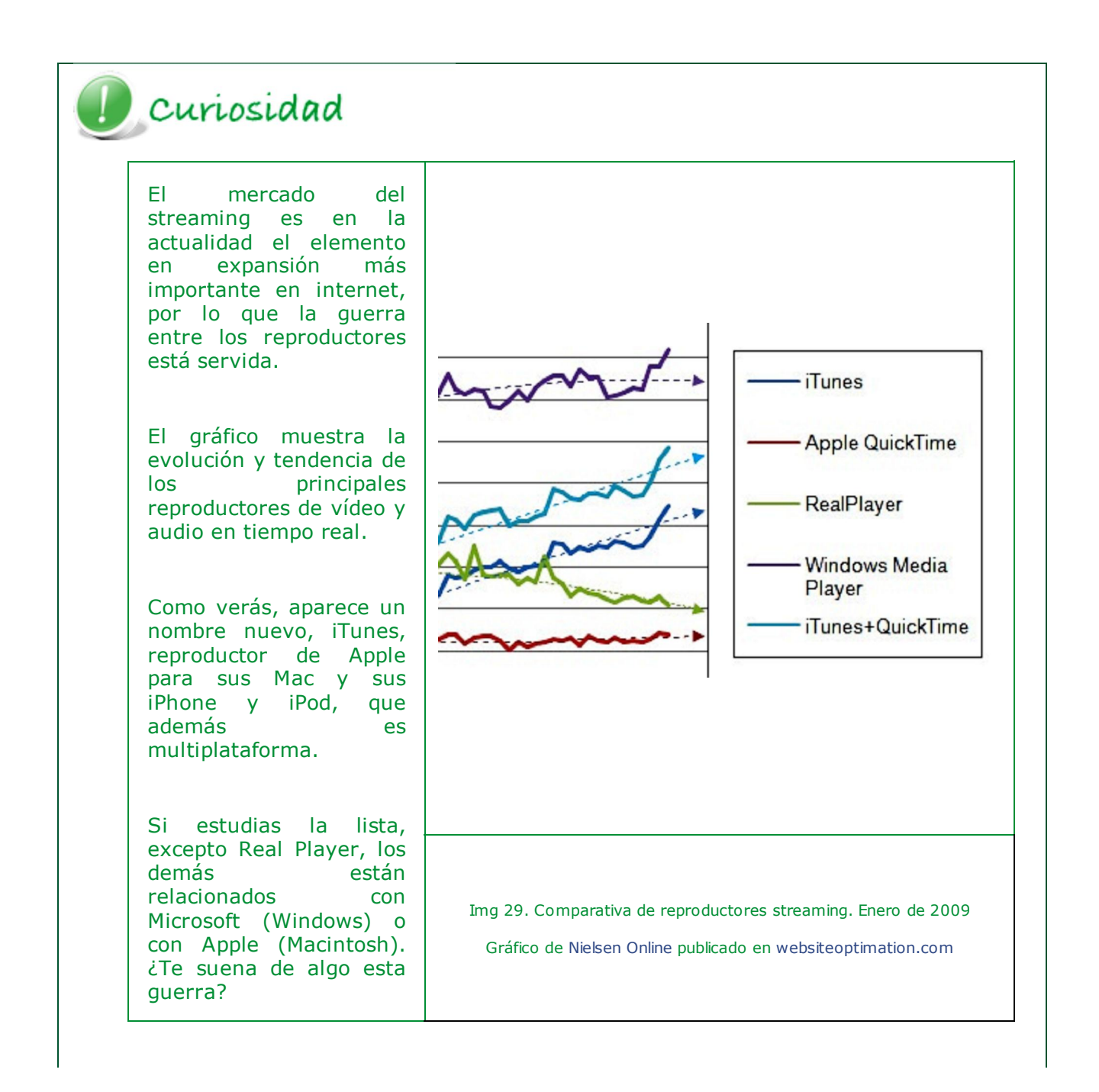

### **3.2. Publicar y compartir vídeo: YouTube**

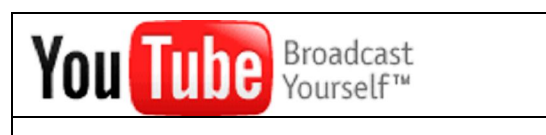

Img 30. Logotipo de Youtube

Todos los derechos reservados

¿Cuántas veces has entrado en Youtube?

¿Has visto en programas de televisión vídeos descargados de Youtube?

La respuesta a ambas preguntas está clara, todos usamos la palabra Youtube habitualmente y recurrimos a este sitio web, ya sea por trabajo, consulta o, simplemente, ocio.

Pero, **¿qué es Youtube.com?**

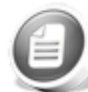

## $\equiv$  Actividad de lectura

Youtube es un sitio web privado que permite a sus usuarios publicar y compartir vídeos con unas determinadas características.

Debido a que es el medio más utilizado para la publicación de vídeos se ha incluído en el tema. Pero tú mismo serás el encargado de elaborar este apartado.

Lee atentamente este artículo y contesta a las preguntas.

¿qué es Youtube?

Breve historia: fecha de creación, creadores, sede principal, propietario actual.

Características técnicas: formato de archivo, resolución, calidad de vídeo y de audio.

Aspectos legales: derechos de autor, control del contenido publicado, problemas en diferentes países.

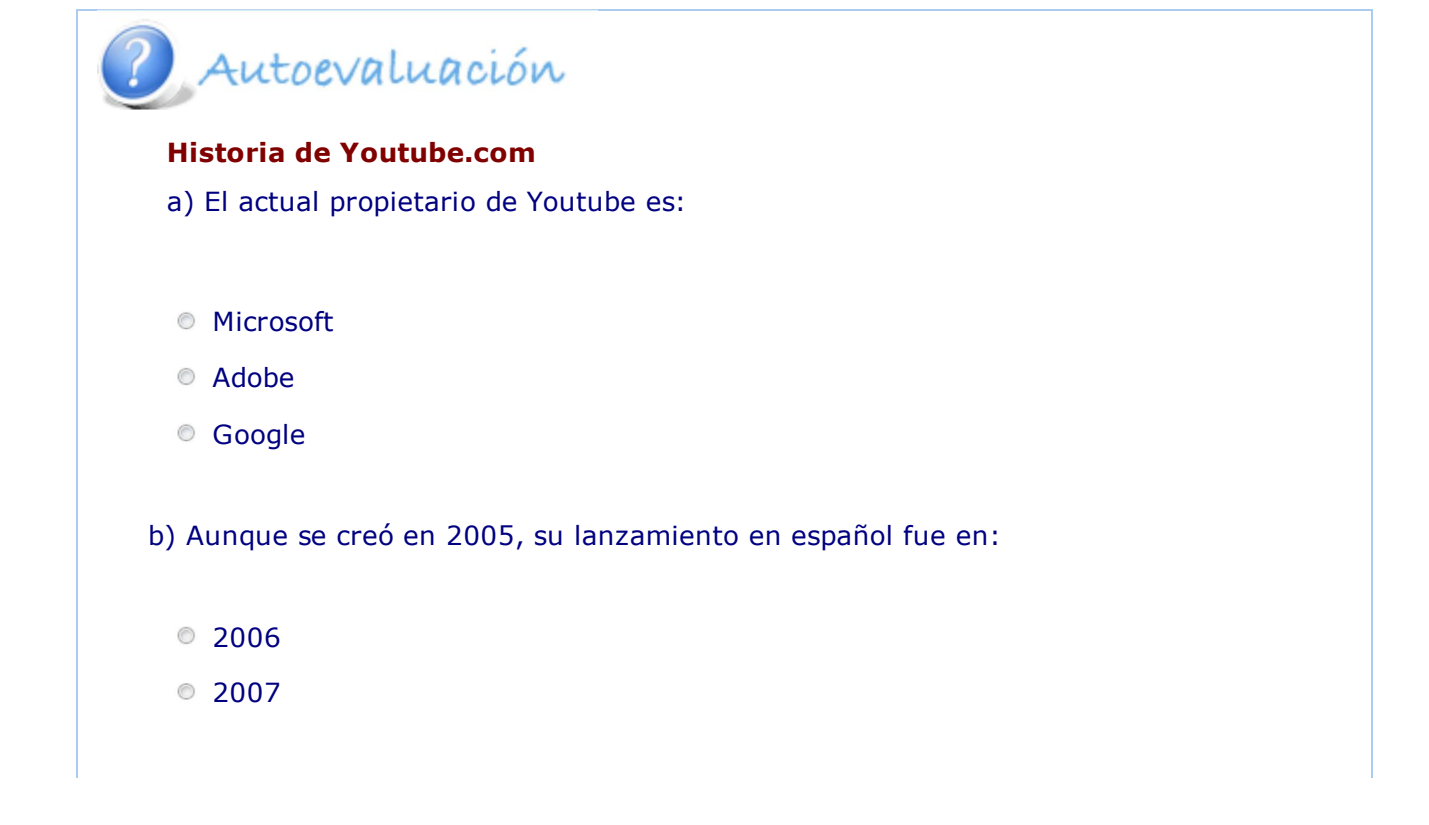

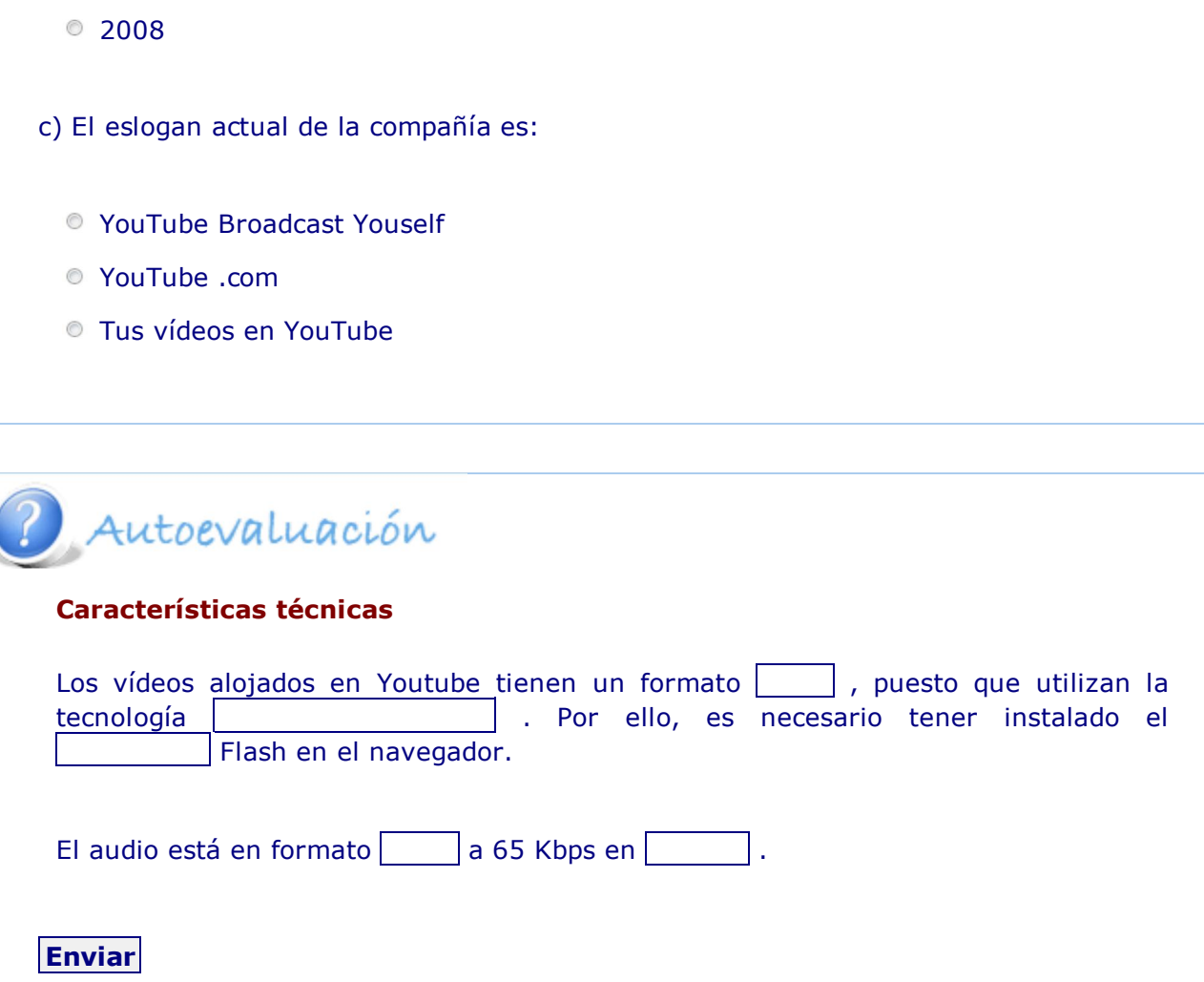

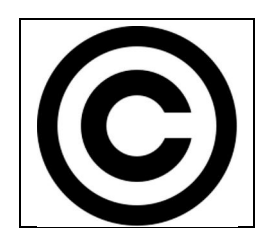

Un elemento muy importante en la difusión de contenidos en internet es el respeto de los derechos de autor y el copyright. Youtube dispone de un filtro de contenidos para evitar la publicación de contenidos peligrosos, ilegales o que no cumplen las políticas de privacidad.

Aún así, en varios países ha sido prohibido durante días debido a la difusión de noticias consideradas "no difundibles".

Sobre estas cuestiones tendrás que discutir en la actividad de foro de la unidad.

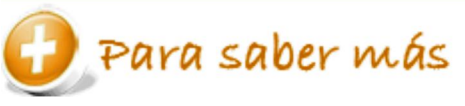

#### **Aspectos legales**

Youtube incluye en su página web su política de privacidad, términos de uso y avisos de copyright. Aunque algunos términos jurídicos no son fácilmente comprensibles, antes de publicar un vídeo es obligado consultarlos.

#### **Cómo se usa Youtube**

Por supuesto, si una herramienta quiere llegar al mayor número de personas posible, su uso ha de ser fácil, independientemente de los conocimientos sobre internet que se tengan.

Este tutorial explica cómo ser usuario de Youtube y cómo subir un vídeo. Por supuesto, basta con tener un correo electrónico. De momento, no te vamos a pedir que publiques un vídeo en Youtube, pero no pierdas de vista este tutorial de cara a la tarea del tema.

> Pres 0. Cómo se usa Youtube Presentación de Karina Crespo en educ.ar

curiosidad

El poder de Youtube queda descrito perfectamente en las siguientes noticias:

cazalentos del fútbol

músicos en youtube

**Descargar vídeos de Youtube**

Hasta ahora sólo has usado Youtube como un reproductor de vídeos mediante streaming.

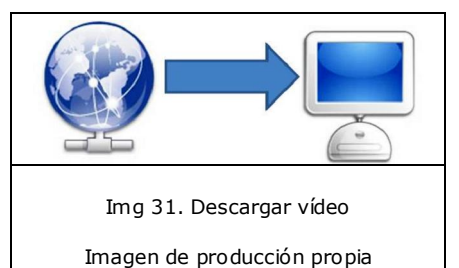

Para descargar vídeos desde este sitio web es necesario disponer de aplicaciones específicas. Estos programas buscan el vídeo en Youtube, lo descargan y lo guardan en dintintos tipos de formatos.

Respetar el copyright y el resto de aspectos legales es fundamental cuando se opta por esta práctica.

## Para saber más

Hay muchas aplicaciones cuya misión es la descarga de vídeos de Youtube. Te proponemos dos opciones:

catchyoutube

Downloader HD

**Compartir vídeos de Youtube**

Cuando algo te apasiona quieres compartir y hablar de ello con tus amistades. Youtube y otras muchas páginas más te facilitan con un simple click compartir sus contenidos en tu blog, tu Tuenti o tu Facebook.

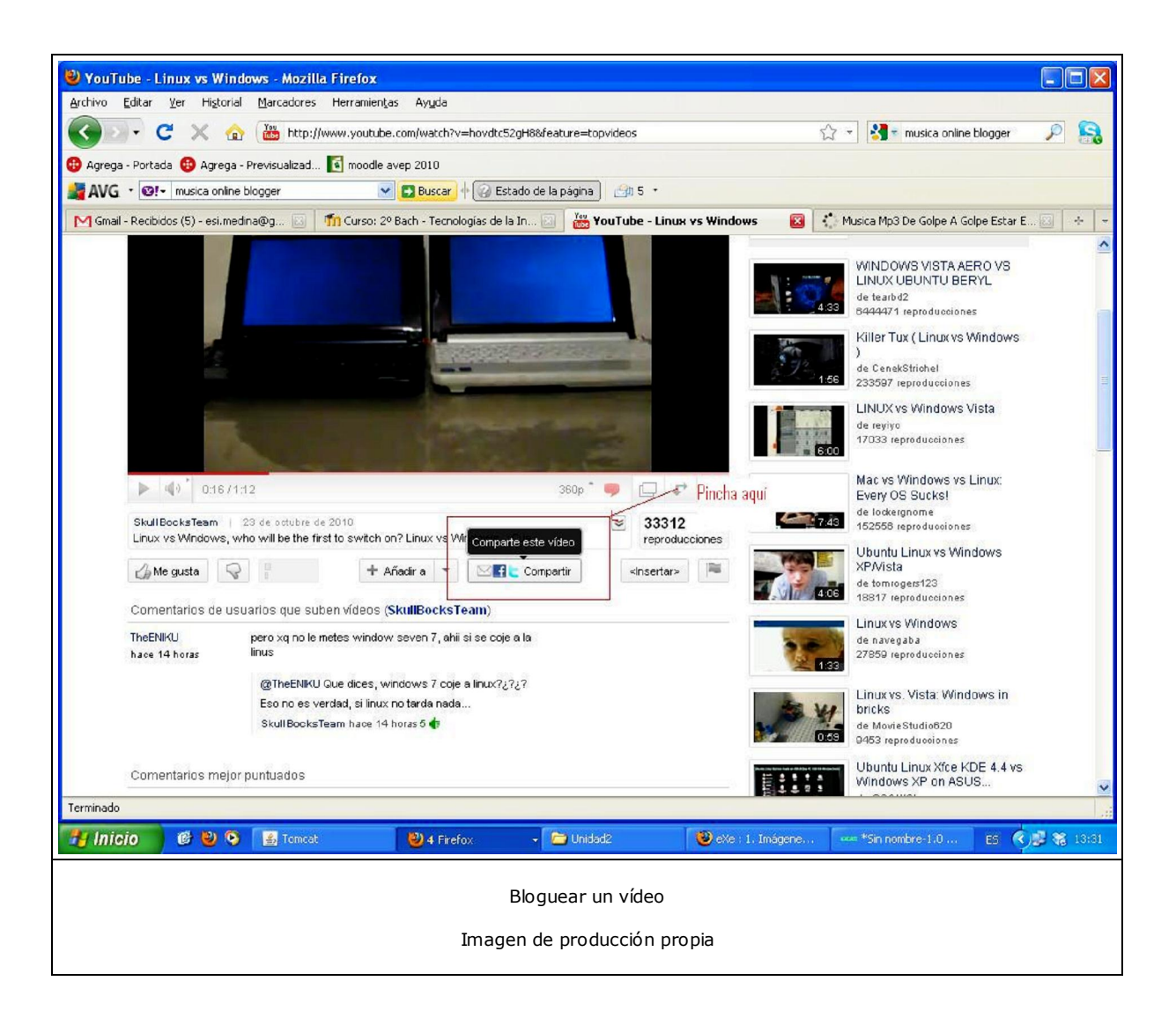

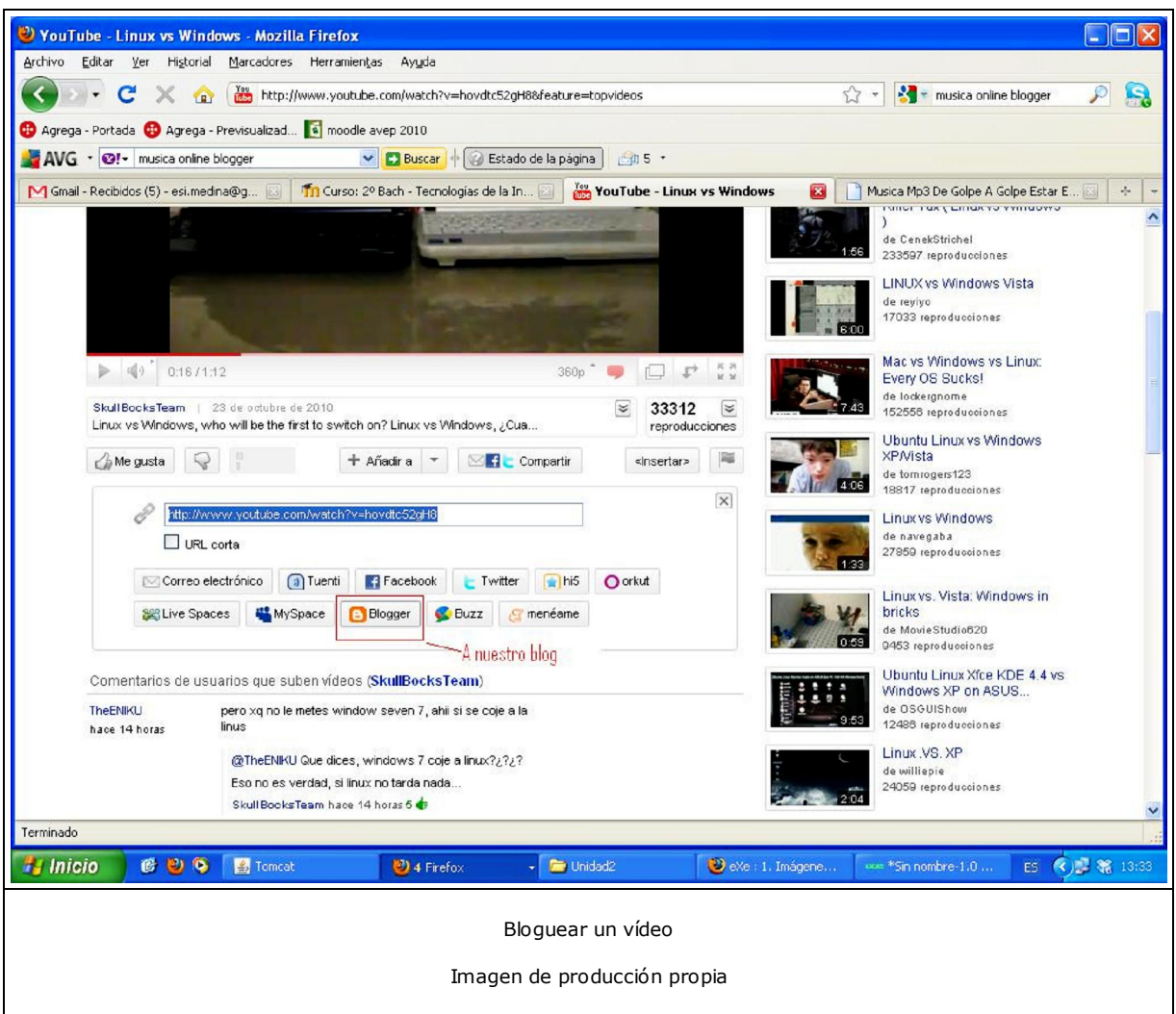

Basta con decir cual es nuestra cuenta de Bloguer, por ejemplo, para que nos cree en nuevo artículo con el vídeo.